# UNIVERSIDAD DE GUAYAQUIL

## Facultad de Ciencias Matemáticas y Físicas Carrera de Ingeniería en Sistemas

Computacionales

"Desarrollo de un Software para implementar un Organizador Logístico de Ordenes de Trabajo para empresas que proporcionen servicios tecnológicos".

## TESIS DE GRADO

Previo a la Obtención del Título de:

## INGENIERO EN SISTEMAS COMPUTACIONALES

Autor(es): Zulay Díaz Pinos Ingrid Martínez Macías Hostilio Macias Pacheco

GUAYAQUIL-ECUADOR Año: 2006

## **AGRADECIMIENTO**

A Dios, por las bendiciones que siempre hemos recibido.

A la Universidad de Guayaquil ya que por medio de los profesores asignados nos han brindado la educación necesaria para nuestro desarrollo académico profesional. A todas las personas que colaboraron en la realización de este trabajo, y muy especialmente al sacrificio de nuestros padres.

## **DEDICATORIA**

A nuestros padres porque han sido el pilar fundamental para seguir adelante brindándonos siempre su infinito amor y su apoyo incondicional.

A nuestros hermanos y familiares por transmitirnos su espíritu emprendedor.

### **DEDICATORIA**

Dedico este trabajo especialmente a mi padre Paulino Martínez y a mi madre Patricia Macias que con su esfuerzo y dedicación han hecho posible la culminación de mis estudios. Además a mi querido Hermano Pablo Raúl Martínez que aunque no este ya entre nosotros se que estará muy contento por este logro en mi vida.

Ingrid Martínez

**TRIBUNAL DE GRADUACIÓN**

PRESIDENTE PRIMER VOCAL

SEGUNDO VOCAL SECRETARIO

## **DECLARACIÓN EXPRESA**

"La autoría de la tesis de grado corresponde exclusivamente al suscrito(s), perteneciendo a la Universidad de Guayaquil los derechos que generen la aplicación de la misma"

(Reglamento de Graduación de la Carrera de Ingeniería en sistemas Computacionales, Art. 26)

Zulay Díaz Pinos

Ingrid Martínez Macías

Hostilio Macias Pacheco

#### **RESUMEN**

El Proyecto Organizador Logístico de Órdenes de Trabajo para una Empresa de Servicios Tecnológicos "Sis\_HIZMD" es una aplicación destinada a servir de apoyo en las actividades que realiza un técnico, en las visitas que realizan a las empresas a las que ofrecen el servicio. Esta aplicación fue implementada en PocketBuilder utilizando como Base de Datos SQL Anywhere Studio.

Cada técnico tendrá en su dispositivo móvil (PocketPC) instalada la aplicación, con la cual podrán realizar ingresos, modificaciones, eliminaciones e ingresar problemas que se susciten, y cuando termine su turno, sincronizara con la aplicación central, en la cual se almacenara la toda la información de las visitas realizadas.

## ÍNDICE GENERAL

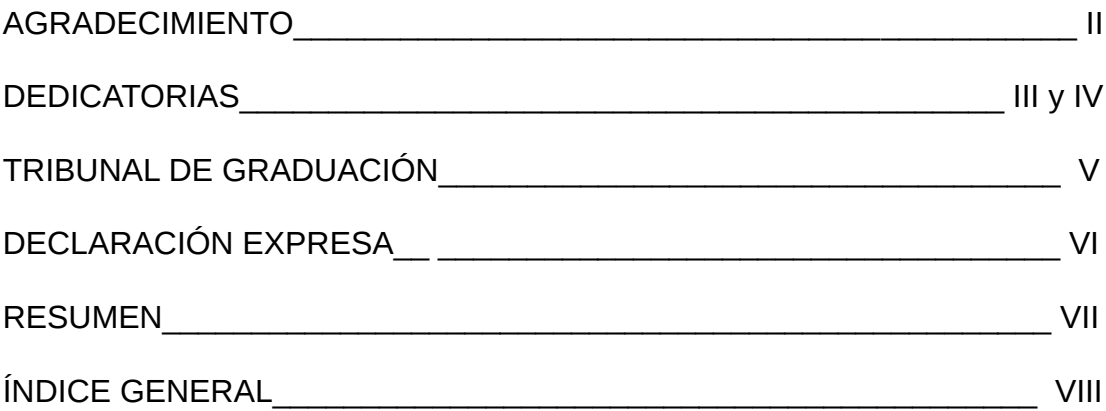

### **CAPITULOS Y SUBCAPITULOS**

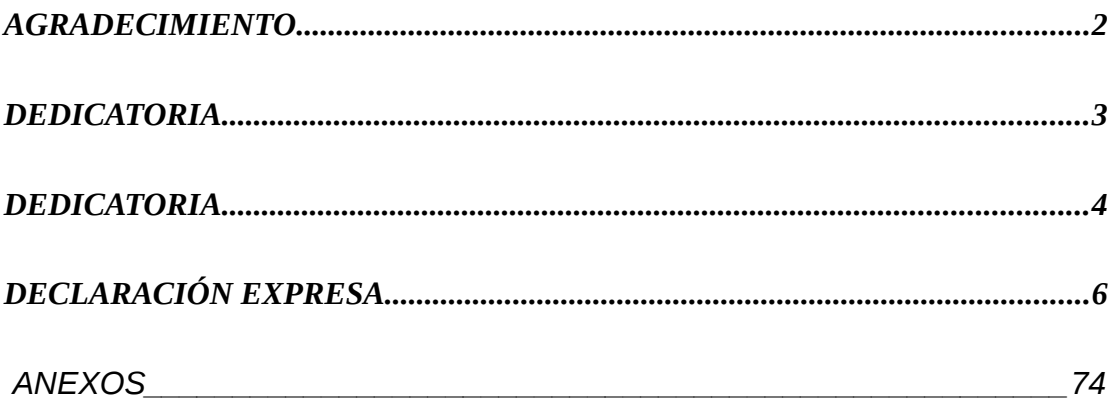

## CAPITULO I

## *INTRODUCCIÓN*

#### **1. Antecedentes**

En una empresa de servicios tecnológicos actualmente el proceso de control del cumplimiento de las visitas, responsabilidades, tareas del técnico se fundamentan en la confianza hacia el mismo así como en un proceso tedioso de revisión continua de tareas pendientes y de la revisión del estado de las actividades periódicas que se deban generar para cumplir con el servicio que presta la organización ya sea este contratado (Empresas) o un servicio técnico esporádico solicitado.

Las tareas, actividades o procesos que realiza el/los técnicos para cumplir con su labor describen a continuación:

Los **Vendedores** al generar un contrato de servicio (Previa verificación de disponibilidad) para una empresa definen un horario para la realización de visitas técnicas programadas iniciando estas como mínimo al día siguiente y máximo a la siguiente semana.

El **Técnico** al iniciar su turno de trabajo, el cual inicia obligatoriamente en la oficina de la organización, verifica su horario de trabajo (Para conocer si se le ha asignado una nueva ubicación o tiene menos visitas que realizar) estudia, recuerda y busca los formularios que ha llenado previamente sobre las empresas a las que le toca visitar para recordar si existe un caso abierto (Problema por resolver) o alguna tarea específica por realizar en la cual tenga que llevar ciertos materiales para luego iniciar su camino a las respectivas visitas, empresas. (*Véase Anexos Gráfico1*)

Estas visitas se las conoce como **Visitas Técnicas,** las cuales incluyen varias actividades.

#### **1.1 Visitas Técnicas**

Dentro de estas visitas tenemos 2 puntos a considerar:

- $\triangleright$  Visitas programadas
- $\triangleright$  Contingencias (casos)

#### **1.1.1.1 Visitas Programadas**

Al iniciar, el **Técnico** tiene como prioridad resolver los problemas, por lo tanto primero se percata de que todo se encuentre en normalidad y también informa a los **Usuarios** de su presencia para brindarles soporte. (Soporte al usuario)

Si los sistemas se encuentran funcionando correctamente, es labor del **Técnico** analizar la mejor forma de asegurar el normal desarrollo de las actividades de la empresa para lo cual el puede definir la realización de actividades periódicas tales como políticas de respaldo, mantenimientos preventivos, etc.

Al finalizar el tiempo de la visita, se llena un formulario o **Reporte Técnico** el cual es firmado por una persona autorizada dejándole una copia del reporte. (*Véase en Anexos Gráfico2*)

#### **1.1.1.2 Contingencias (Casos)**

Al generarse un problema que no pueda ser resuelto en la oficina o por solicitud del cliente el equipo puede ser trasladado a las oficinas de la empresa. (*Véase en Anexos Gráfico3*)

Así mismo detallamos el formato actual de todos los formularios que son llenados por el técnico que se dan por la ejecución de la visita técnica programada (*véase en Anexos Gráfico4*), la orden de servicio (*véase en Anexos Gráfico5)*, y la entrega del equipo al cliente (*véase en Anexos Gráfico6*).

#### **1.2 Problemas del Proceso Actual**

Teniendo en cuenta el como se lleva el proceso actual, se requiere de un sistema que ayude a mejorar la eficiencia de la organización y permita un crecimiento de la misma con una reducción a los posibles problemas que puedan suceder.

Para esto definimos y estudiamos los inconvenientes del proceso actual y desarrollamos una propuesta de funcionalidades que logren convertir en ventajas los problemas detectados. Los problemas que se desean evitar, entre otros, se detallan a continuación:

 Dependencia de la organización hacia el técnico mientras se mantenga contrato con la empresa XYZ.

Esto se genera porque una vez que el técnico asignado a una empresa lleva algún tiempo solo este podrá resolver los problemas de una manera mas ágil y tendrá también un mejor conocimiento de los pasos a seguir o tareas programadas.

 $\triangleright$  Problemas con el control del cumplimiento de las visitas.

El sistema de que una persona autorizada firme un documento es de fácil incumplimiento para el técnico pudiendo este falsificar la firma o incluso no entregar el documento porque no se lleva un control.

> Los técnicos en las empresas están solos con sus conocimientos.

Esto quiere decir que los mismos no tienen ninguna clase de apoyo para realizar sus tareas y esto puede ocasionar la no resolución oportuna de los problemas.

Pérdida de confianza de los clientes y por ende pérdida de clientes.

Esto es un tema delicado ya que un cliente insatisfecho con una mala imagen de la organización puede significar perder muchos posibles clientes.

#### **1.3 Objetivos**

#### **1.3.1 Objetivo General del Proyecto**

Al estudiar los requerimientos tenemos como objetivo el desarrollo e implementación de una solución de Computación Móvil, que sirva para dotar de apoyo en las actividades del técnico así como ofrecer un mayor control sobre las mismas y eliminar mediante la automatización de ciertos procesos, la dependencia de la organización hacia los empleados.

#### **1.3.2 Objetivos Específicos**

Almacenar y organizar un historial de los problemas suscitados en

las distintas empresas así como su solución.

- Tener una mejor organización de los horarios de las visitas técnicas.
- $\triangleright$  Impedir que sucedan imprevistos tales como abandono de visitas,

falta de implementos, etc.

- Otorgar mayor información al jefe técnico.
- > Ofrecer datos de manera gráfica o tabular.

### **1.4 Matriz de Marco Lógico**

En esta matriz se resume los objetivos, resultados y posibles riesgos que involucra la realización de este proyecto.

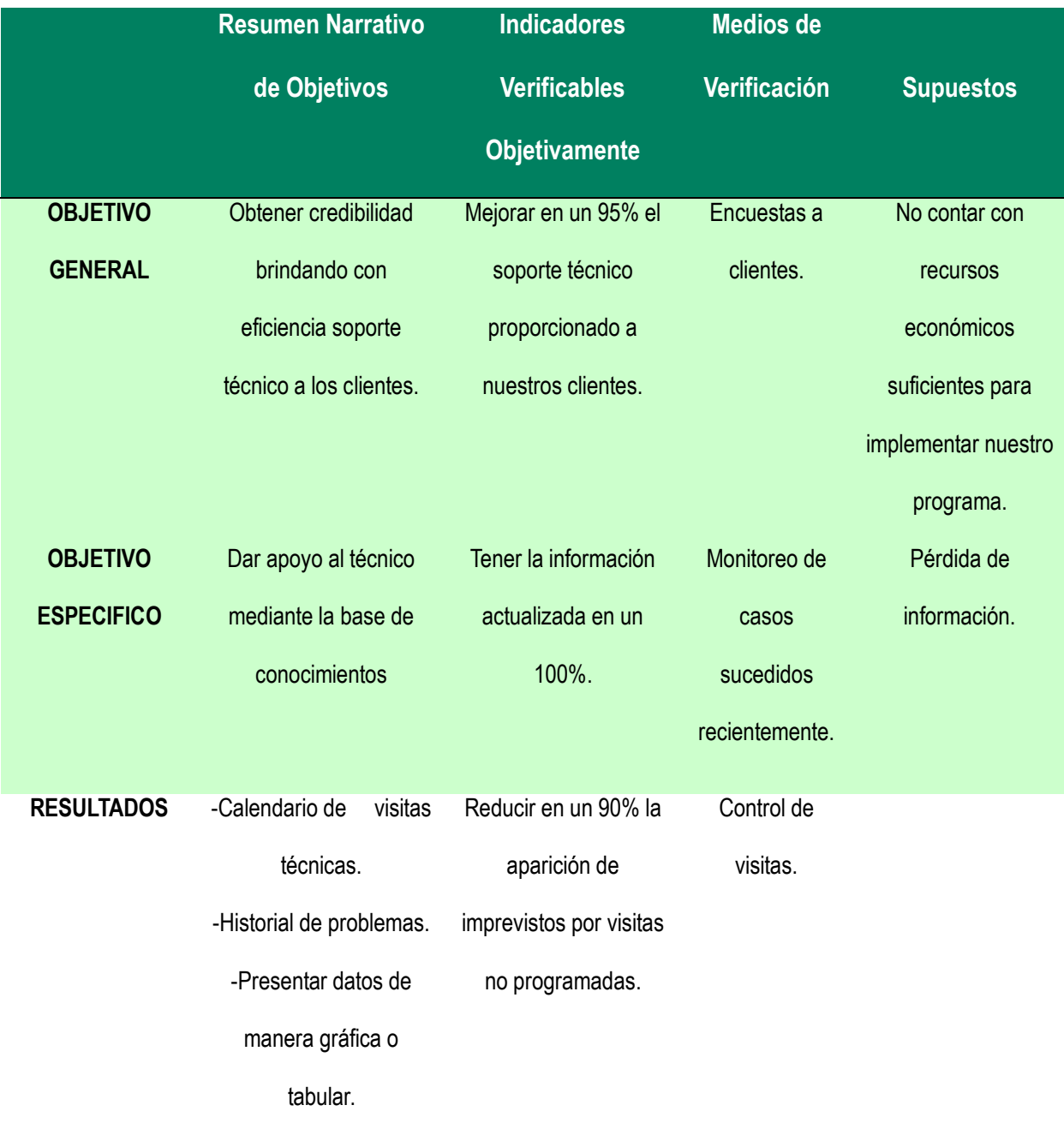

#### **1.5 Arquitectura**

En nuestro proyecto utilizamos la arquitectura cliente/servidor, con el modelo de 3 capas.

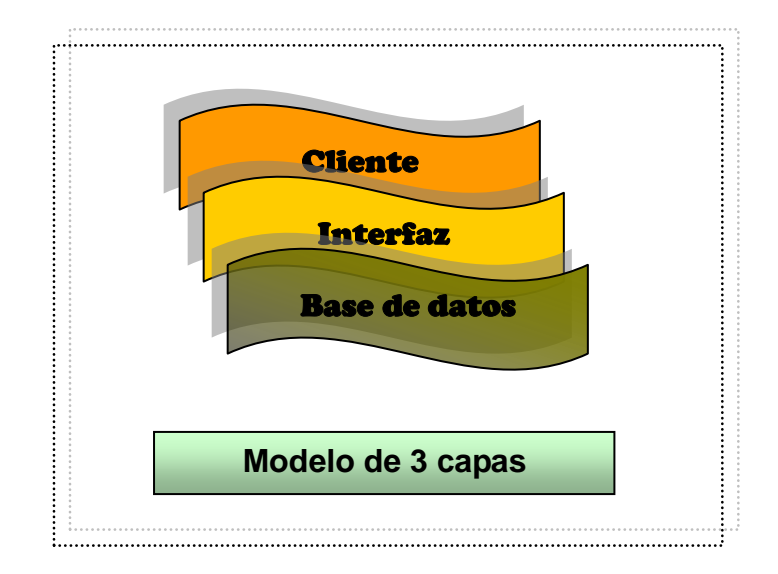

*Arquitectura Cliente Servidor*

La tecnología utilizada para la construcción de sus componentes de software debe contemplar necesidades específicas que permitan que el software pueda crecer en forma permanente e incremental.

#### **1.6 Modelo de Desarrollo**

Para el desarrollo de nuestro proyecto utilizamos el modelo espiral, asumiendo los riesgos que surgen en el transcurso del desarrollo de la aplicación.

#### **1.6.1 Modelo Espiral**

El modelo en espiral, es un modelo de proceso de software evolutivo que acompaña la naturaleza interactiva de construcción de prototipos con los aspectos controlados y sistemáticos del modelo lineal secuencia!. Se proporciona el potencial para el desarrollo rápido de versiones increméntales del software. En el modelo espiral, el software se desarrolla en una serie de versiones incrementales. Durante las primeras iteraciones, la versión incremental podría ser un modelo en papel o un prototipo.

El modelo en espiral se divide en un número de actividades estructurales, también llamadas regiones de tareas, las que se nombran a continuación:

- ▶ Comunicación con el Cliente
- $\triangleright$  Planificación
- > Análisis de Riesgos
- $\triangleright$  Ingeniería
- Construcción y Adaptación
- Evaluación del Cliente

Cada una de las regiones están pobladas por una serie de tareas que se adaptan a las características del proyecto. Cuando empieza este proceso evolutivo, se gira alrededor de la espiral en la dirección de las agujas del reloj, comenzando por el centro.

El primer circuito de la espiral produce el desarrollo de una especificación de productos; los pasos siguientes en la espiral se podrían utilizar para desarrollar un prototipo y progresivamente versiones más sofisticadas del software.

El modelo en espiral puede adaptarse y aplicarse a lo largo de la vida del software de computadora.

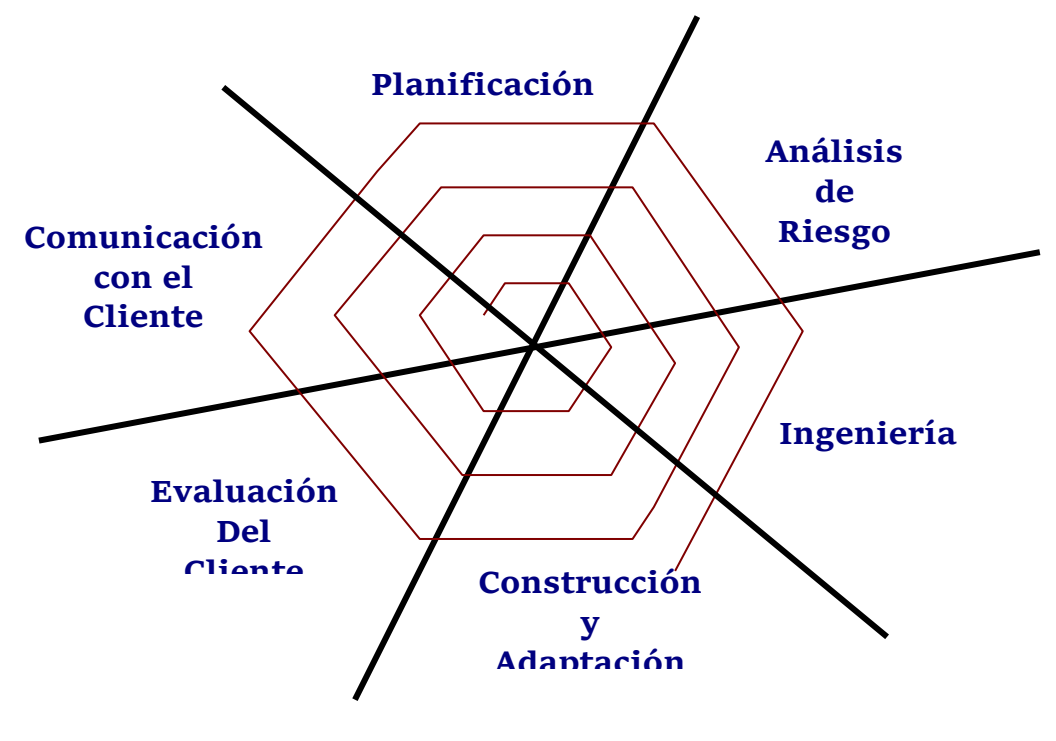

*Modelo Espiral*

#### **1.6.2 Ciclo de Vida del Proyecto**

- *Etapa1.-* Entrevistas
- *Etapa 2.-* Especificaciones de los requerimientos
- *Etapa 3.-* Depuración de la información
- *Etapa 4.-* Presentación del análisis
- *Etapa 5.-* Definición de las interfaces de usuario
- *Etapa 6.-* Codificación
- *Etapa 7.-* Pruebas y depuración
- *Etapa 8.-* Documentación

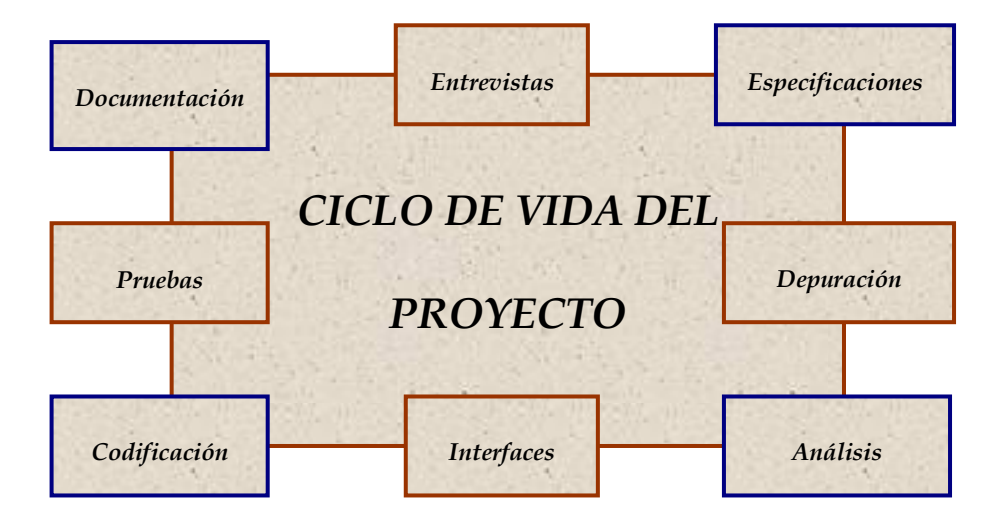

## CAPITULO II

### *ANALISIS*

#### **2.1 Funcionalidades**

Para cubrir estos objetivos vamos a dotar el sistema de las siguientes funcionalidades:

#### **2.1.2 Manejo de una Base de Contactos**.

El técnico no debe llegar al sitio donde está programada su visita y parecer perdido, puesto que esto le resta credibilidad al servicio por lo cual ésta función es vital.

Este proceso permitirá la consulta de información de la empresa, como los nombres y funciones de las personas autorizadas a firmar los formularios, función a la que esta destinada un equipo, cuentas de usuario que este posee, cuentas de correo, etc.

#### **2.1.2 Base de Conocimientos**

El cual contiene un historial acerca de problemas técnicos que haya tenido un cliente específico anteriormente. Esto permitirá consultar sobre problemas por equipos, etc., para de este modo llegar con la solución más ágilmente.

El sistema móvil alimenta la base de conocimientos

#### **2.1.3 Registro de los Formularios**

Los formularios que se llenaban manualmente ahora serán digitales, dando mayor control sobre los mismos.

#### **2.1.4 Calendario de Visitas**

Esta será la pantalla inicial, donde se le mostrará al técnico las visitas que debe realizar en el día, dado que las capacidades de los dispositivos PPC actuales no permiten una mayor cantidad de información.

#### **2.1.5 Recordatorios**

El sistema permitirá crear tareas repetitivas o que se deban de ejecutar en una única ocasión permitiendo incluir en las mismas los materiales que se necesiten así como una descripción de la actividad a realizar. Este recordatorio se mostrará en el calendario de Visitas.

#### **2.1.6 Manejo de Casos**

Estos casos son los problemas suscitados, teniendo los mismos varios estados, como resuelto, pendiente, equipo llevado a reparación, o sin solución.

#### **2.1.7 Soporte Emergencias**

Esto puede realizarse mediante una sincronización remota, obteniendo de este modo información o cambios ejecutados en las oficinas. También puede ser mediante la recepción de instrucciones dejadas en una cola de mensajes.

#### **2.2 Referencias a otros Sistemas o Posibilidades**

#### **2.2.1 Empleado Siempre en Planta**

Esta solución no da muchas ventajas realmente porque se tendría a un técnico desocupado, esperando llamadas para apoyar al personal que esta realizando las visitas. Esto, con el tiempo lo que causaría es mayor cantidad de problemas antes que soluciones.

En una primera instancia tener al técnico mas antiguo de la empresa siempre en planta seria útil pero la empresa tendría una alta dependencia hacia el mismo y si la organización proyecta un crecimiento estable como actualmente esta buscando, este procedimiento dejaría de ser útil para los nuevos clientes.

Otro problema es que se tendría que manejar una línea telefónica únicamente para estos casos.

Esta es una muy buena solución temporal pero no definitiva.

#### **2.2.2 Uso de Software de HelpDesk Vía Web**

Aquí también necesitaríamos de uno o varios técnicos en planta aparte de un contrato de hosting el cual tiene un precio aproximado de \$300 anuales. Con este sistema se ofrecería apoyo al personal pero solo si el mismo tiene acceso en la empresa a un computador con Internet. Otro detalle a tomar en cuenta es que la respuesta no es inmediata, esta es enviada una vez que en la oficina principal el problema sea analizado por un técnico y le publique una posible solución.

El uso de este tipo de sistemas entregaría control sobre los problemas en las empresas a las que se da servicio pero no ofrece al técnico otras funcionalidades requeridas por la organización.

Esto podría ser aplicado para darle un valor agregado al servicio permitiendo que los empleados de las empresas a las que se les brinda servicios ingresen y generen inquietudes las cuales serán contestadas en un plazo máximo de dos o tres días por dar un ejemplo.

#### **2.3 Recursos**

#### **2.3.1 Hardware**

Para el desarrollo del Software

- Computador Portátil HP AMD Athlon 64 3800+
- Computador Clon AMD XP 2000+
- $\triangleright$  Un computador Clon Intel

#### **2.3.2 Software**

- $\triangleright$  Windows XP pro, home edition
- > Microsoft Project
- $\triangleright$  Microsoft Visio
- > Sybase PocketBuilder
- > SQL AnyWhere Studio
- $\triangleright$  NetBeans 5.5 IDE, UML

#### **2.3.4 Recurso Humano**

Personal altamente capacitado por la Universidad de Guayaquil en la carrera de Ingeniería de Sistemas Computacionales.

- $\triangleright$  Díaz Pinos Zulay
- Macías Pacheco Hostilio
- Martínez Macías Ingrid

### *ESTUDIO DE VIABILIDAD*

#### **2.5 Viabilidad Técnica**

#### **2.5.1 Disponibilidad de Recursos Implementación**

- **1. Hardware.-** El hardware debe de ser adquirido, para que se cumplan los resultados propuestos se deberá adquirir un equipo por cada persona que deba de realizar visitas. La no existencia del hardware es una ventaja puesto que se podrá adquirir el equipo más acorde y por ende el sistema puede ser diseñado sin necesidad de recortar funcionalidades.
- **2. Personal Disponible.-** El personal existente en la empresa y que utilizara el hardware y la aplicación son personas preparadas para el uso de sistemas informáticos por lo cual la capacitación en el

uso del sistema es un proceso sencillo y no se va a generar ningún tipo de fricción.

#### **2.5.2 Riesgo de Desarrollo**

- **1. ¿Será Óptima la Base de Datos? -** Al ser la base de datos utilizada en subconjunto con la base de datos consolidada y porque los datos que la aplicación va a manejar se estudiaron basándose en la misma esto no debería de ser problema. Refiriéndose netamente a rendimiento se esta usando una base de datos del mismo desarrollador que la aplicación con lo que se obtiene una mejor integración y más alto rendimiento.
- **2. ¿El Sistema Será Seguro y Confiable? -** Se ha escogido trabajar el desarrollo del sistema en la plataforma pocketbuilder para darle a este la confiabilidad debida. La seguridad es manejada por la base de datos lo cual da una plataforma segura.
- **3. ¿Existirán Problemas de Conexión o Velocidad? –** Esto no sucederá por motivos de que el hardware será adquirido analizando los recursos mínimos que necesite la aplicación.

#### **2.6 Viabilidad Económica**

#### **2.6.1 Beneficios**

Este sistema entregara varios beneficios, los más notables e importantes del mismo son:

- Reducción en al menos un 90% la aparición de imprevistos por visitas no programadas.
- Mejora a lo poco un 95% el soporte técnico proporcionado a los clientes.
- $\triangleright$  Permite el manejo de información actualizada.

#### **2.6.2 Costo de Elaboración**

Los costos son relativamente bajos, por motivos que será desarrollado en software y hardware existente actualmente. Aunque para la implementación se deberá:

- Adquisición de equipos Pocket Pcs. \$400.00c/u
- ▶ Costos de capacitación al personal (seminarios) \$250.00

#### **2.7 Viabilidad Legal**

No existe ninguna ley que restrinja el uso de equipos PDAs en el Ecuador y los mismos al ser adquiridos incluyen licencias del software.

La base de datos a utilizarse en el proyecto requiere de licencia la cual deberá de ser adquirida

#### **2.7.1 Planes de Contingencia**

Para los planes de contingencia se consideran solo los riesgos que superen los 200 puntos de total de riesgo. (Véase en Anexos Tabla 1)

- **1. Robo de Equipos o Terminales, Costoso Mantenimiento de Equipos.-** Para poder cubrir este inconveniente se asegurara los equipos y se aplicaran planes de extensiones de garantía.
- **2. Daño en el Hardware Sobre el que se Desarrolla el Sistema.-** Se manejaran respaldos diarios en dispositivos tales como pen

drives o discos duros y semanalmente se quemara un respaldo en CD. De este modo si se daña el equipo ya sea por defectos de hardware o software el impacto no será total.

**3. Terminales Afectados por el Clima.**- Para impedir esto se desarrollara un manual de procedimientos en el cual entre sus puntos indique le necesidad de leer el, los manuales que incluye el equipo para el correcto uso y mantenimiento del equipo. También se adquirirá algún estuche protector de accesorio.

## CAPITULO III

## *DISEÑO*

#### **3.1 Definición de UML**

Es un lenguaje para especificación, visualización y construcción de aspectos de los sistemas de software. En realidad en un sistema rotacional incluyendo la semántica de sus restricciones su objetivo es el modelado de sistemas utilizando conceptos orientados a objetos

#### **3.2 Clases**

Es la unidad básica que encapsula toda la información de un objeto

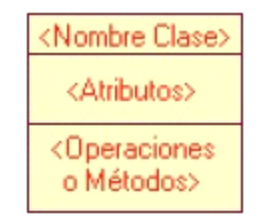

#### **3.3 Atributos**

Los atributos o características de una Clase son los que definen el grado de comunicación y visibilidad de ellos con el entorno.

Public (  $\biglozenge$  - ) Indica que el atributo será visible tanto dentro como fuera de la clase, es decir, es accesible desde todos lados.

Private ( $\left(\frac{1}{2}, +\right)$ : Indica que el atributo sólo será accesible desde dentro de la clase (sólo sus métodos lo pueden acceder).

Protected ( $\bigotimes$ , ~): Indica que el atributo no será accesible desde fuera de la clase, pero si podrá ser utilizado por métodos de la clase además de las subclases que se deriven (ver herencia).

Control DataWindow: Componente único para control y presentación de datos, constructor de sentencias SQL para selects, updates, inserts y deletes

#### **3.3.1 Métodos**

Los métodos u operaciones de una clase son la forma de como ésta interactúa con su entorno.

#### **3.3.2 Relación entre Clases**

Ahora ya definido el concepto de Clase, es necesario explicar como se pueden interrelacionar dos o más clases (cada uno con características y objetivos diferentes).

#### **3.4 Asociación**

Es una conexión entre clases. El establecimiento de una asociación define los roles (papeles) o dependencias entre objetos de dos clases y sus cardinalidades (multiplicidad). Una asociación es bidireccional, lo que significa que si un objeto se asocia con otros objetos, ambos objetos se conocen entre si. La relación se denota con una flecha simple.

#### **3.4.1 Dependencia**

Es una forma muy particular de relación entre clases, en la cual una clase depende de otra, es una relación unilateral. Dicha relación se denota con una flecha punteada

#### **3.4.2 Herencia**

Este tipo de relación es uno de los más utilizados, es un mecanismo o relación que permite compartir datos y operaciones entre las clases. Es una relación unilateral.

#### **3.4.3 Agregación**

Es una relación que representa a los objetos compuestos. Un objeto es compuesto si se compone de a su vez de otros objetos, es decir un objeto es parte de otro

#### **3.5 Análisis UML**

El diseño de la aplicación seleccionado es el diseño orientado a objetos utilizando UML, esto es debido a que la herramienta de programación es orientada a objetos y la utilización de esta técnica permite un código más legible y reutilización de código. (*Para obtener mas información sobre UML revisar la bibliografía.)*

*3.5.1.1 Manejo de Reporte de Visitas.-* En el reporte de visitas se considera manejar casos, seleccionar tarea, crear tarea, se ejecuta la consulta a la base de datos móvil.

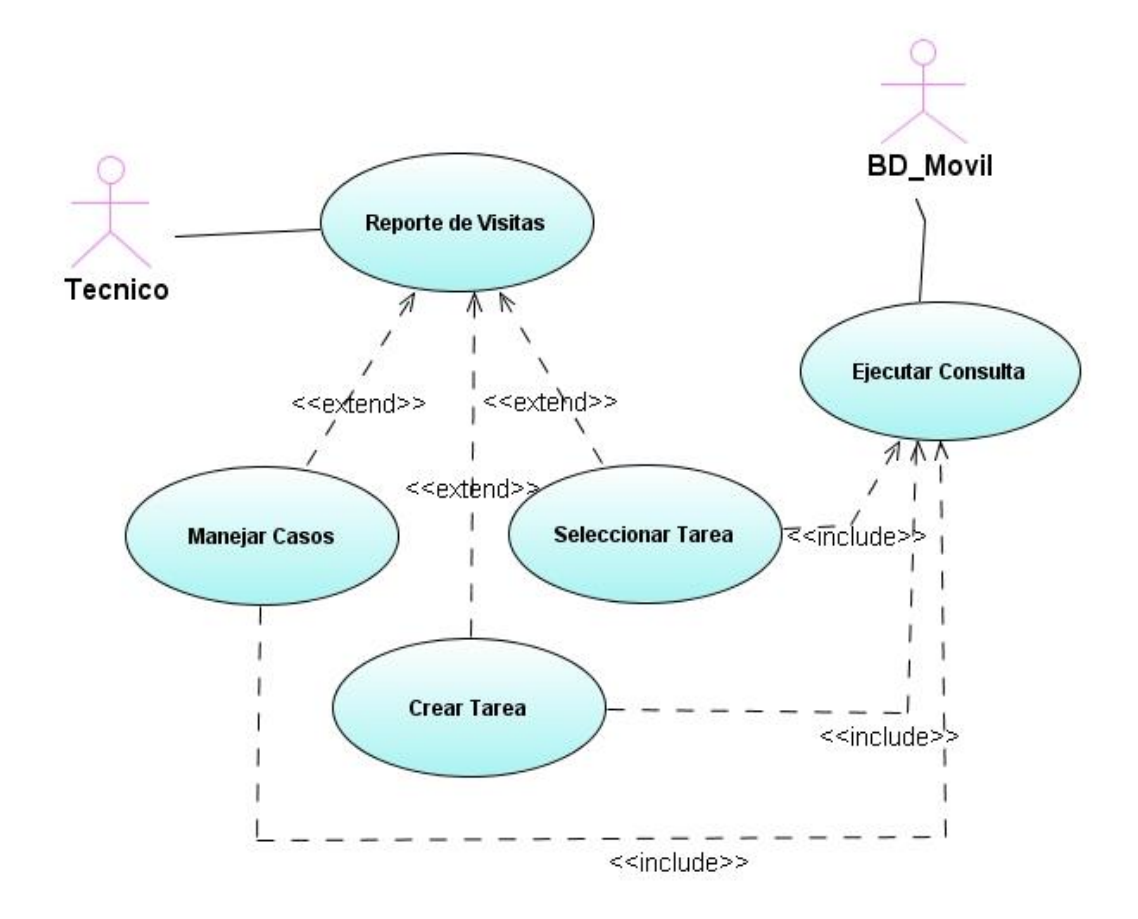
*3.5.1.2 Administración de Usuarios.-* El administrador de usuarios puede eliminar, ingresar o modificar usuarios. Tanto para ingresar como para modificar usuarios se tiene que hacer la validación de los mismos y ejecutar la consulta a la base de datos móvil

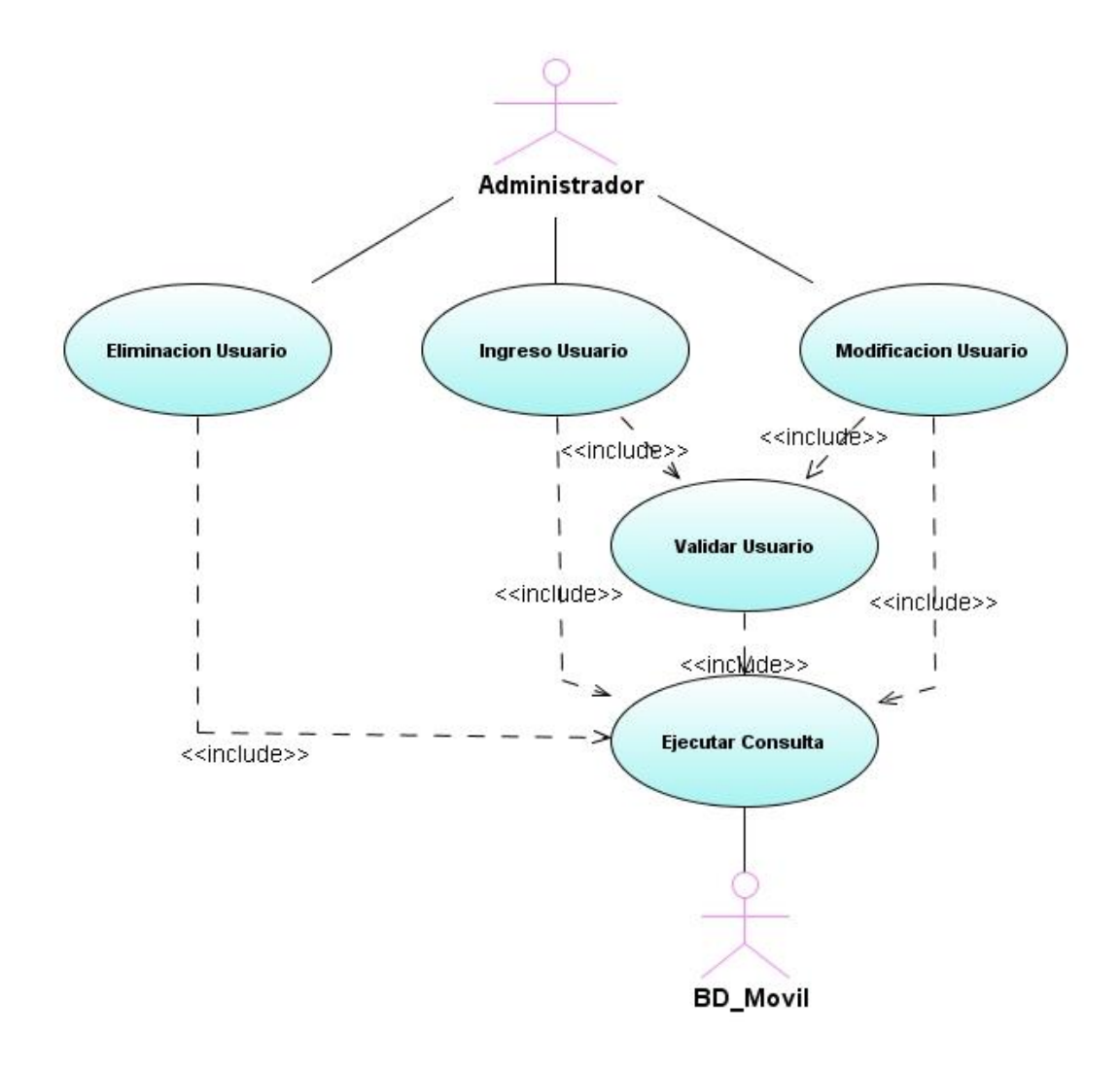

*3.5.1.3 Ayuda.-* Se presenta la opción de búsqueda de problemas y se ejecuta la consulta a la base da datos móvil.

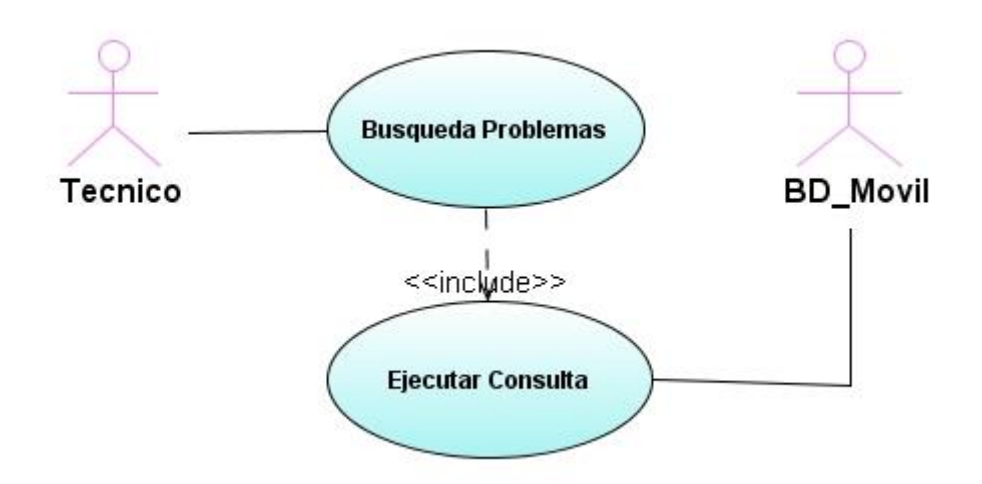

## **3.5.2 Descripción Casos de Uso**

## **3.5.2.1 Caso de Uso: Ejecutar Consulta**

Genera una comunicación con nuestra base de datos, si la condición final es exitosa devuelve un resultado, caso contrario devolverá un mensaje de error (condición error). Nuestro principal actor es: BD\_Móvil

Se solicita al sistema acceso a la base de datos, este recibe la tarea a realizar. La base de datos móvil verifica y genera el resultado y lo retorna. En caso de que esto no suceda se retorna un error.

Permite crear un usuario, si la condición final es exitosa se aprueba, caso contrario el usuario es denegado (condición de error).

El sistema hace la verificación del usuario, recibe los datos del nuevo usuario, realiza la consulta de verificación y retorna el resultado, si este es válido aprueba al usuario, si el usuario no es permitido retorna un error.

## **3.5.2.3 Caso de Uso: Ingreso Usuario**

Permite crear un nuevo usuario en el sistema, si la condición final es exitosa crea el usuario, caso contrario no se permite el nuevo usuario. El actor principal es el técnico.

Se hace la solicitud al sistema para la creación de un nuevo usuario, recibe los datos, si lo aprueba prepara los datos para el ingreso, y retorna un resultado aprobando o denegando el ingreso del mismo.

## **3.5.2.4 Caso de Uso: Modificar Usuario**

En este caso se corrigen datos de un usuario, es decir los datos del usuario son modificados, caso contrario la modificación no se realiza (condición de error). Como actor principal tenemos al técnico.

El sistema recibe los datos, el usuario es aprobado, prepara los datos para la modificación y retorna un resultado, modificando a dicho usuario, caso contrario no se realiza la modificación.

## **3.5.2.5Caso de Uso: Eliminar Usuario**

Quitar permiso de acceso a un personal, como condición final el usuario no tendrá acceso al sistema, caso contrario la denegación no se realiza. Nuestro actor principal es el técnico

Se realiza la solicitud al sistema para realizar la eliminación de un usuario, este recibe los datos y los prepara para la eliminación, retornando un resultado el mismo que si es positivo realizará la eliminación, de modo contrario no la ejecutará.

### **3.5.2.6 Caso de Uso: Búsqueda de Problemas**

Presenta la visualización de posibles soluciones, devuelve información sobre algún problema, caso contrario devuelve un mensaje de error. Nuestro actor principal es el técnico.

Se realiza al sistema una consulta sobre los problemas el cual realizará una clasificación de los mismos y retornará un resultado mostrando un listado de posibles soluciones y los pasos a realizar, de modo contrario no registrarán soluciones y por ende no mostrará nada.

## **3.5.2.7 Caso de Uso: Seleccionar Tarea**

Especificar actividades a realizar, la tarea es asignada caso contrario la tarea no se asigna (condición de error). El actor principal es el técnico.

El sistema recibe la solicitud de asignar una tarea, prepara una consulta de posibles tareas y retorna un resultado mostrando las mismas para que el técnico las pueda seleccionar, de modo contrario no habrá tareas registradas y no se realizará ninguna selección.

Permite ingresar una nueva actividad, nuestra condición final es crear la tarea de otra manera ésta no se creará. El actor principal es el técnico.

Se hace la solicitud al sistema para la creación de una nueva tarea, el técnico procede al ingreso de los datos, se prepara dicho ingreso y se retorna un resultado el cual si es positivo crea la tarea, caso contrario ésta no se creará.

## **3.5.2.9 Caso de Uso: Manejar Casos**

Permite la administración de casos, caso contrario no se realiza ninguna acción. El técnico es el actor principal.

El técnico selecciona la acción a realizar (apertura, consulta o modificación) de un caso, ingresa los datos, se prepara la tarea y se retorna un valor

#### **3.5.3 Diagramas de Actividad**

## *3.5.3.1Diagrama de Actividad: Ingreso de Usuario*

Se realiza la solicitud para el ingreso de un usuario, se ingresan los datos respectivos y se selecciona el tipo de usuario (autorizado o no autorizado). Se realiza la respectiva validación, si el usuario es permitido se crea, caso contrario la creación de usuario es denegada. (V*éase Anexos Grafico 7)*

## *3.5.3.2 Diagrama de Actividad: Modificar Usuario*

Se realiza la solicitud para la modificación de un usuario, se ejecuta la respectiva búsqueda y se procede a la modificación de los datos del usuario, se valida al usuario si es permitido procede a la modificación caso contrario la modificación es denegada. *(Véase Anexos Grafico 8)*

### *3.5.3.3 Diagrama de Actividad: Buscar Usuario*

Se ingresa la restricción de búsqueda, se ejecuta la consulta y se muestra los resultados, se escoge el usuario y se muestra los datos; caso contrario se envía un mensaje de cancelación. *(Véase Anexos Grafico 9)*

# *3.5.3.4 Diagrama de Actividad: Eliminar Usuario*

Se realiza la solicitud para eliminación de un usuario, se procede a buscar a dicho usuario, se confirma la eliminación de ser así cambia a estado sin acceso, de lo contrario se cancela dicho proceso. *(Véase Anexos Grafico 10)*

## *3.5.3.5 Diagrama de Actividad: Búsqueda de Problemas*

Se realiza la consulta del problema y se selecciona el tipo de problema, se prepara la consulta, se la ejecuta y se obtienen los resultados, muestra la información y se selecciona las posibles soluciones y se muestran los pasos a seguir.

De lo contrario la información no es encontrada y se pregunta si se desea realizar otra consulta. *(Véase Anexos Grafico 11)*

## *3.5.3.6 Diagrama de Actividad: Reporte de Visitas*

Se inicia el reporte de visitas, se presentan 4 opciones: manejar casos, seleccionar tarea, nueva tarea, generar documento.

Al generar el documento se selecciona a la persona autorizada y se ingresa el código secreto de lo contrario se genera un aviso al supervisor. *(Véase Anexos Grafico 12)*

# *3.5.3.7 Diagrama de Actividad: Manejar Casos*

Tenemos 2 opciones:

- *Nuevo caso.-* Se selecciona el tipo de equipo, tipo de problema, el detalle del problema y el status del caso (abierto o cerrado). Si el caso tiene el status de abierto significará que el problema no se ha resuelto y tendrá una prioridad alta para nuestra próxima visita. Si por el contrario el caso tiene un status de cerrado significará que el problema se resolvió con satisfacción.
- *Modificar caso.-* Se agrega información al detalle y se modifica el status del caso. *(Véase Anexos Grafico 13)*

## *3.5.3.8 Diagrama de Actividad: Agregar Tarea*

Se ingresa la información de la tarea que se desea, se le establece una frecuencia y se define si posee lista, se la asigna a la empresa actual y se envía dicha asignación. *(Véase Anexos Grafico 14)*

# *3.5.3.8 Diagrama de Actividad: Seleccionar Tarea*

Se ejecuta la búsqueda de tareas y si la consulta es positiva se muestra los resultados se selecciona si posee lista si esto es verdadero se busca el hardware caso contrario se muestra que no hay tareas. *(Véase Anexos Grafico 15)*

# **3.6 Interfaces**

Para realizar el diseño de nuestro proyecto, hemos considerado algunas pautas de lo aprendido en la Universidad de Guayaquil, en la materia de interacción hombre-máquina:

- Las interfaces de usuario (GUI) son amigables de manera tal que no se le va a hacer complicado al técnico interactuar con la aplicación.
- > Los colores empleados en la aplicación son de tonalidad baja es decir es agradable a la vista del usuario, sin causar ningún efecto visual negativo.
- El diseño de las pantallas fue realizado tomando en cuenta las limitaciones propias del dispositivo móvil.
- Utilizamos los mismos íconos en todas las ventanas buscando además que estos les sean familiares a los usuarios.
- > La aplicación se la realizó de manera sencilla para facilitar la labor del técnico ya que ese es uno de los objetivos a cumplir.
- Los nuevos usuarios pueden aprender las funcionalidades básicas más rápidamente.
- > Los usuarios tienen menos ansiedad porque el sistema es comprensible y porque las acciones son reversibles.
- El menú utilizado en la aplicación es muy explícito, el usuario no tendrá que necesariamente memorizar donde se encuentra cada cosa, simplemente bastará con revisar dicho menú.
- La productividad en la calidad del servicio se la muestra a través de gráficos que se encuentran en la ventana de reportes, donde se visualiza el porcentaje de casos (problemas) resueltos por empresa.
- Del mismo modo existen ventanas en las que se visualiza los nombres de los usuarios por empresa con los que vamos a trabajar al realizar la visita técnica.

# **3.6.1 Pantallas**

Se detallan a continuación algunas de las pantallas del sistema para especificar los estándares de diseño de interfaz aplicados.

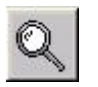

Muestra la información de la empresa seleccionada.

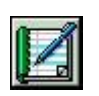

Inicia la visita de la empresa seleccionada

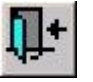

Salir

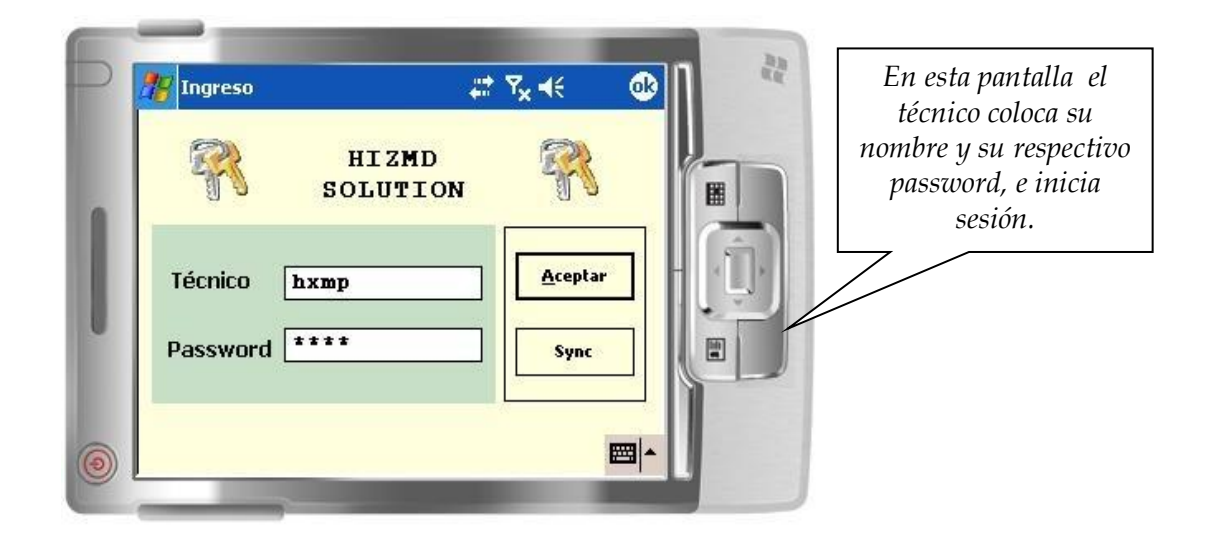

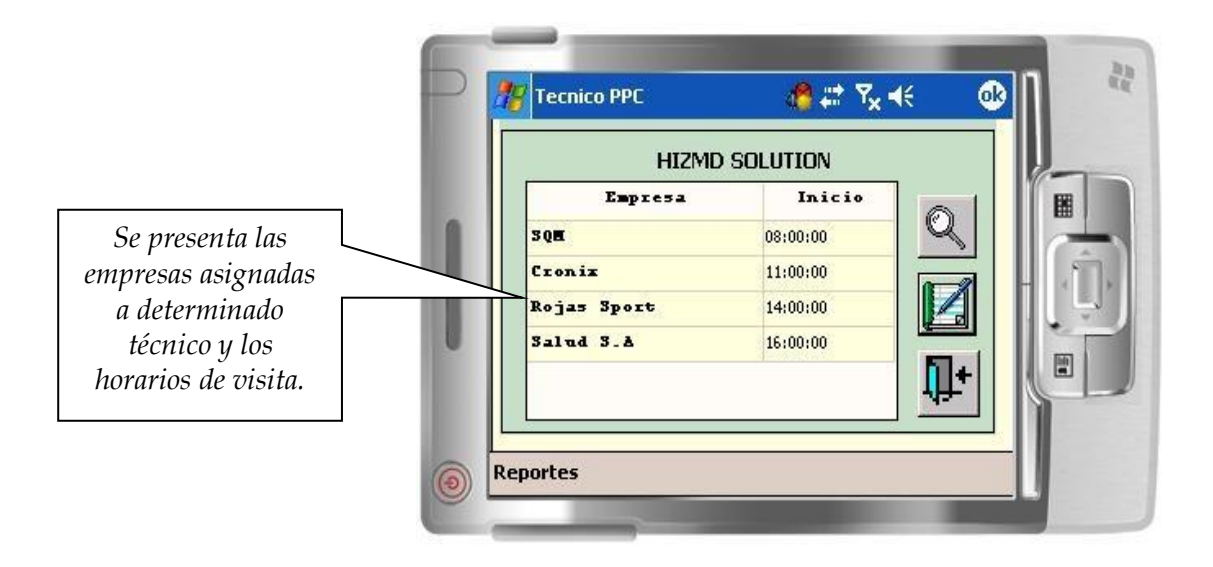

*El menú se encuentra en la parte inferior izquierda de la pantalla el cual presenta las opciones para crear usuario, correo, asignar dispositivos, PC. Se puede visualizar los reportes, la ayuda, etc.*

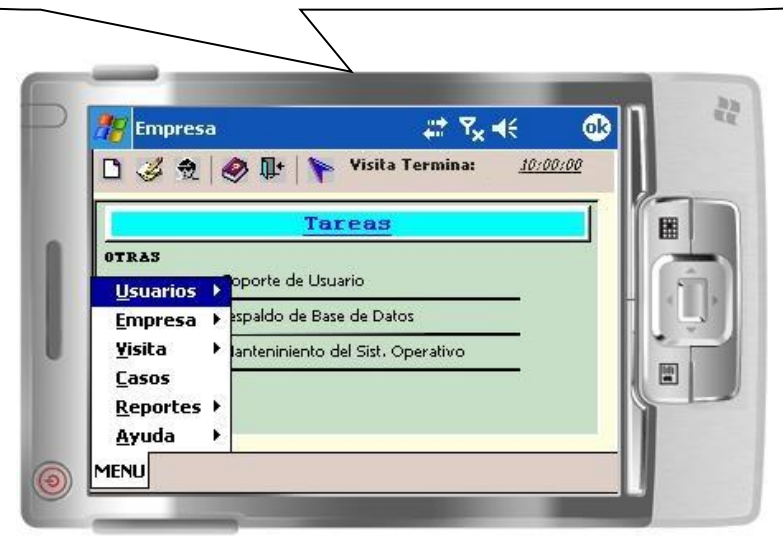

*Las Alertas notifican al usuario sobre tareas que han venido su plazo para realizarlas.*

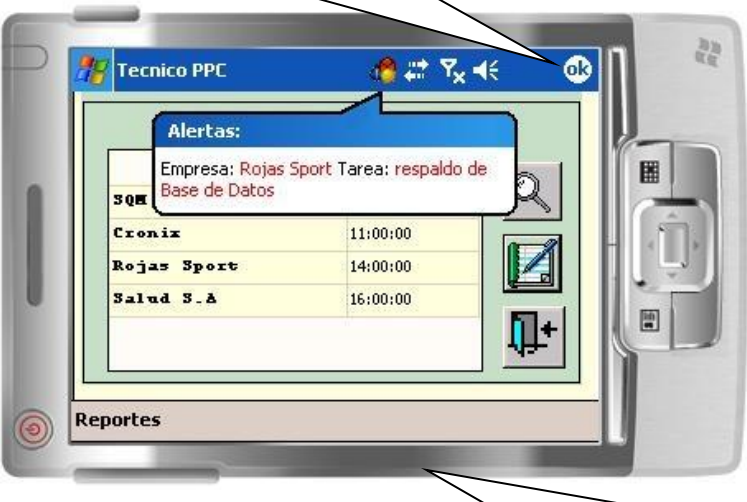

*Esta alerta es de gran ayuda para nuestros técnicos, ya que así sabrán la tarea que deben realizar primero además si es que tienen que llevar algún equipo adicional*

*En esta ventana se muestra un reporte con el nombre y apellido de todos los usuarios de cada empresa a la que visitamos, los que están con color amarillo son los usuarios autorizados para firmar nuestro reporte de finalización de la visita.*

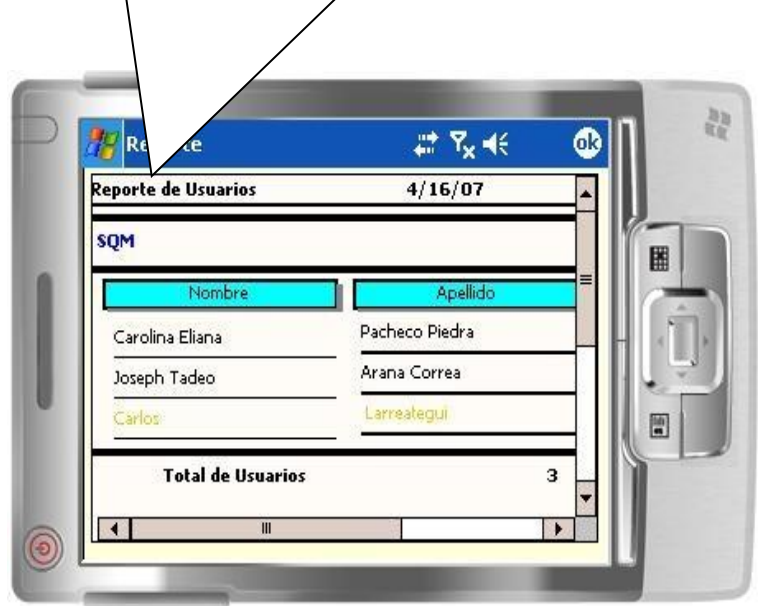

# CAPITULO IV

# *DESARROLLO Y PRUEBAS DEL SISTEMA*

La arquitectura de la aplicación es la siguiente:

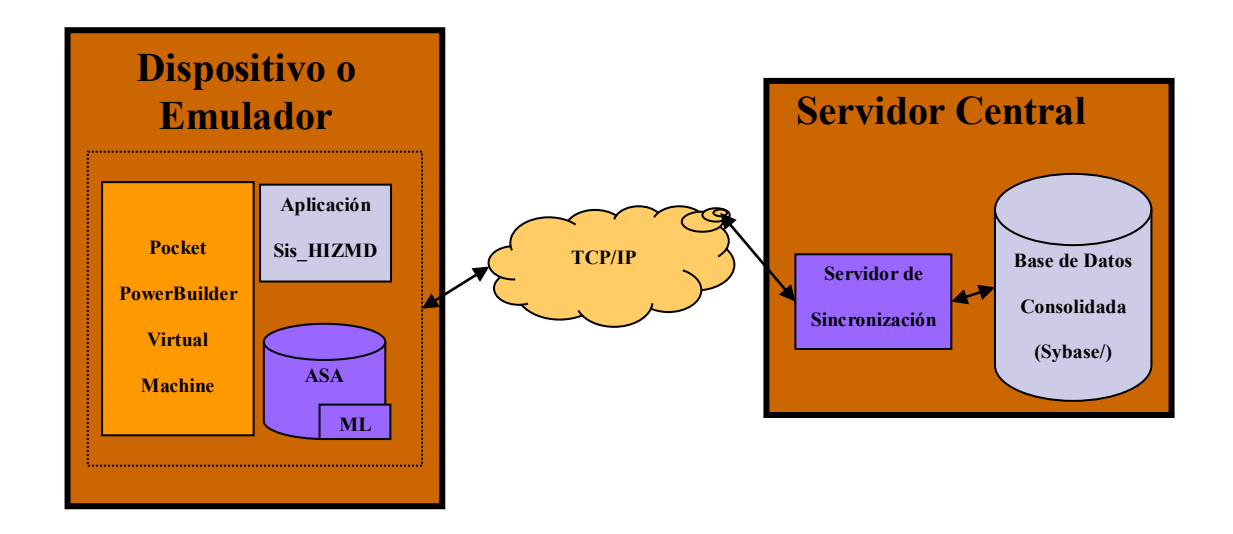

Para el desarrollo de la aplicación Utilizamos la base de datos *Anywhere* para dispositivos móviles, también *Mobilink* para poder sincronizar nuestra aplicación, *PocketBuilder* que es el software que se utilizó para poder desarrollar la interfaz gráfica y la programación de las mismas y por último un *Emulador de PPC* o un dispositivo PPC para ejecutar el software.

# **4.1 Preparar Ambiente**

- > Instalar Sybase SQL Anywhere 9 o superior.
- Utilizar Sybase Central para crear archivo de base de datos en blanco. Dejar las opciones que se definen por defecto a excepción del page size, el mismo que se deberá de definir como 1024. Los gráficos a continuación detallan las ubicaciones de estas opciones.

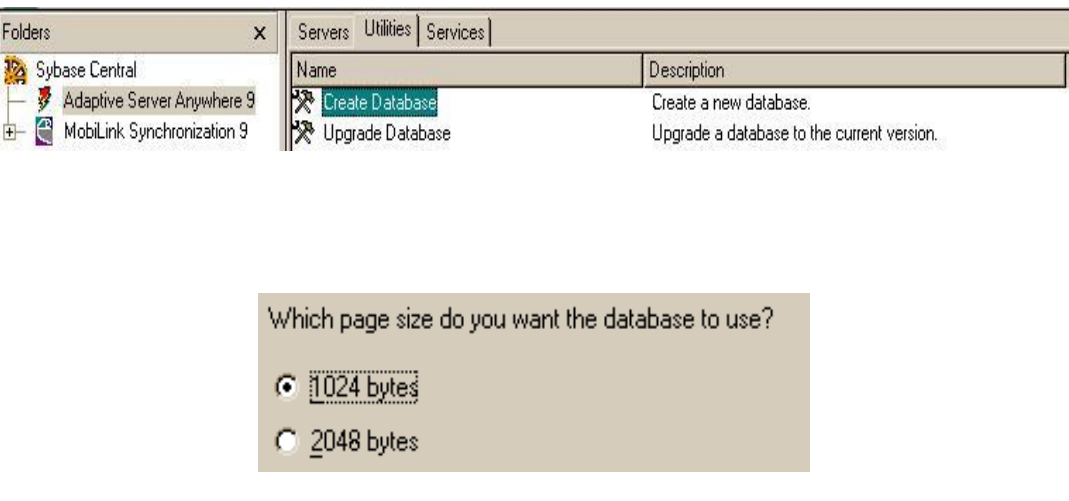

 Repetir el paso anterior, utilizar un nombre distinto para el archivo de base de datos.

- Definir un origen de datos ODBC de sistema para cada una de las bases de datos, preferiblemente utilizar los siguientes nombres: "BD\_CONSOLIDADA", "movil" así mismo en la opción de login usar como usuario "dba" y como password "sql".
- Ejecutar el comando dbisql, esto puede realizarse desde una consola o desde la opción ejecutar comando.
- Utilizar el ODBC "BD\_CONSOLIDADA" y seleccionar conectar.

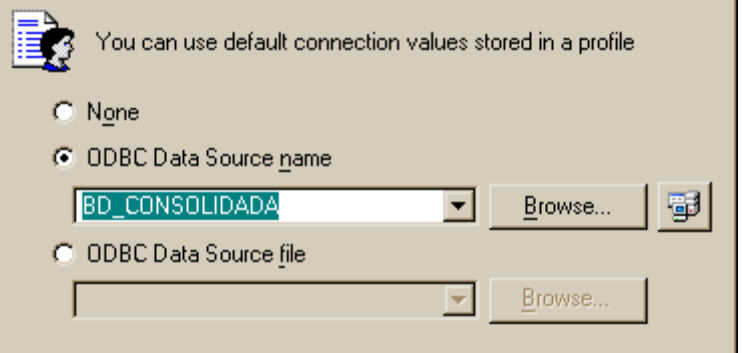

 Utilizar la opción *Run Script* para ir ejecutando cada uno de los Scripts encontrados en el CD ROM anexado a esta documentación en la ruta *.\scripts\consolidada* en el orden numérico que tienen los mismos, al finalizar escribir *Commit* presionar F5. Cierre la aplicación.

- Ejecutar el comando *dbisql,* esto puede realizarse desde una consola o desde la opción ejecutar comando.
- Utilizar el ODBC "*movil*" y seleccionar conectar.
- Utilizar la opción *Run Script* para ir ejecutando cada uno de los Scripts encontrados en el CD ROM anexado a esta documentación en la ruta *.\scripts\movil* en el orden numérico que tienen los mismos, al finalizar escribir *Commit* presionar F5. Cierre la aplicación.
- La ejecución de estos scripts crean las tablas necesarios para la aplicación así como usuarios de ejemplo de mobilink (Este nombre de usuario debe de coincidir con el usuario del Técnico), Si se desea también se puede conectar nuevamente a la "BD\_CONSOLIDADA" y ejecutar el Script que se encuentra en la ruta *./script/consolidada/informacion* el mismo que ingresara datos de ejemplo.

## **4.2 Levantar Mobilink**

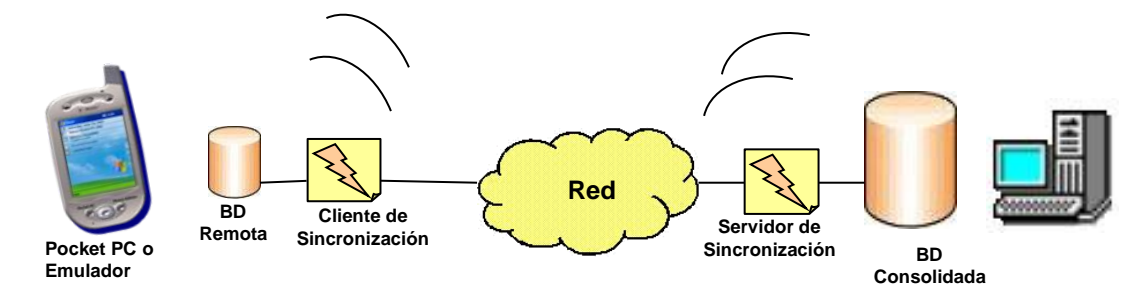

*Esquema de Sincronización*

Mobilink es parte del conjunto de *Sybase SQL Anywhere 9* que se encarga de administrar el envió de la información entre el dispositivo Pocket PC y la base de datos consolidada.

Para poder levantar mobilink se debe de ejecutar el siguiente comando en una ventana de consola.

DBMLSRV9 -b -dl -vs -x tcpip (port=2435;) -c "DSN=BD\_CONSOLIDADA" -ot ml.txt Las opciones definidas en este comando pueden ser cambiadas, para revisar el significado de cada una de estas opciones ejecutar desde la ventana de consola: "DBMMLSRV9 -?".

## **4.3 Instalar en el Dispositivo**

Los requisitos mínimos que debe de cumplir el dispositivo se encuentran en el manual de usuario que forma parte del tomo II.

El instalador de la aplicación así como de los pre-requisitos del mismo se encuentran en el CD adjuntado en la documentación, los mismos podrán ser encontrados en la siguiente ubicación: *".\instaladores\".*

Estos archivos deberán de ser compartidos por la red y accesados desde el dispositivo, el orden de instalación es el siguiente:

- $\triangleright$  asa ce.ARM.30.CAB
- PocketBuilder.ARM.CAB
- $\triangleright$  Sis\_HIZMD.ARM.CAB

Luego de esto se deberá de copiar el archivo *movil.dsn* ubicado en la misma carpeta principal del dispositivo.

Para finalizar dentro de la carpeta archivos de programa se deberá de copiar el archivo de base de datos asociado al odbc creado anteriormente con el nombre "movil".

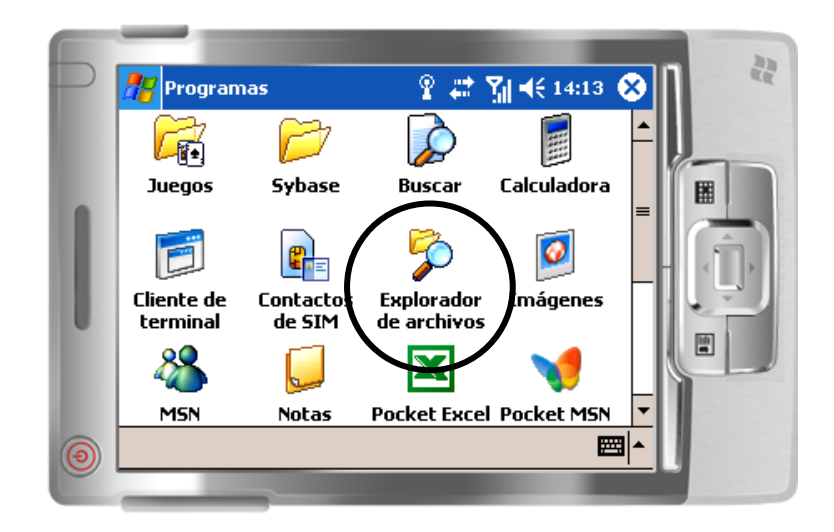

Para realizar estas actividades se deberá de hacer uso del explorador de archivos, el programa es mostrado en la siguiente figura.

## **4.4 Sincronizar**

Se deberá de ejecutar la aplicación y seleccionar la opción de *sync*, se nos mostrara una pantalla en la cual deberemos de indicar los datos de conexión y el usuario. Si hemos ejecutado todos los Scripts colocaremos como Usuario *tecnico01* y el campo Password lo dejamos en blanco luego nos dirigimos a la siguiente pestaña en la misma definimos como *Host* el nombre de la maquina en la que levantamos Mobilink y si ejecutamos tal como se indico en el punto 5.2 definiremos como Puerto el numero *2435* y seleccionamos OK.

Con esto hemos finalizado y confirmado una implementación adecuada de la aplicación.

Se recomienda leer detalladamente el Manual de Usuario para el correcto uso de la misma así como revisar la tabla TB\_PROGRAMACION\_VISITA la cual permite la asignación de las visitas a los técnicos, usuarios de nuestra aplicación.

## **4.5 El Sistema en Funcionamiento**

Una vez instalados todo el software que vamos a necesitar (Anywhere, Mobilink, PocketBuilder, Emulador) se deberá visualizar el icono de la aplicación el cual se encontrará en la parte de programas.

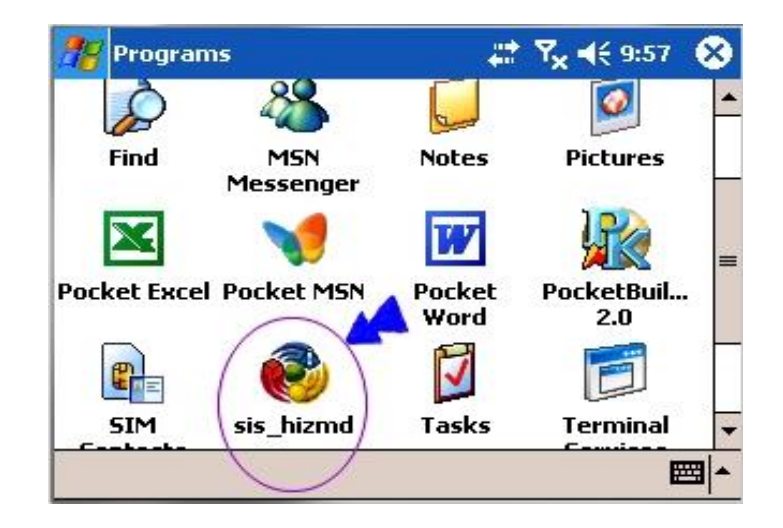

## **Ingreso**

Como siguiente paso se visualiza la pantalla de inicio de sesión en la cual el Técnico debe sincronizar para poder cargar las visitas que le han sido asignadas para el día, las empresas donde debe ir y la información necesaria para la realización de la misma.

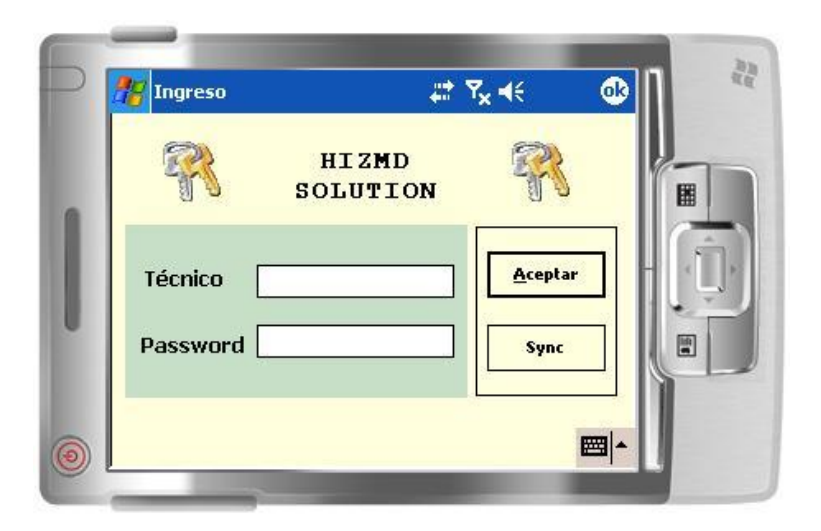

El siguiente paso es seleccionar el botón *Sync* el cual nos mostrará la pantalla mostrada a continuación:

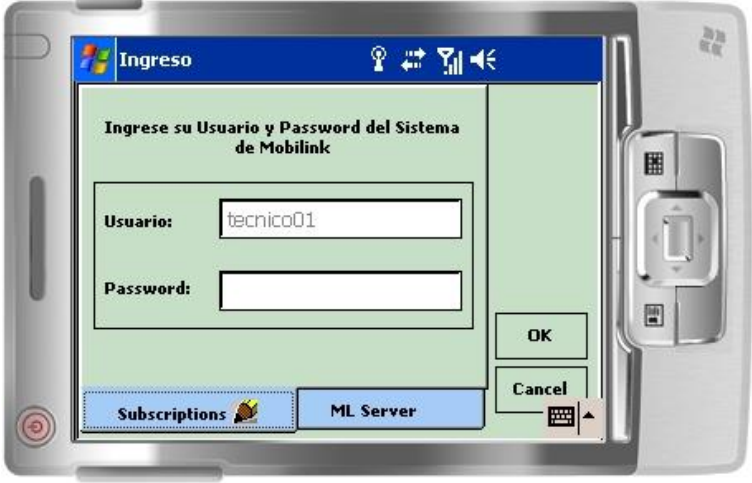

**Pestaña Suscripción**.- Muestra el nombre del técnico que va a sincronizar y su password que será el mismo que utiliza para entrar al sistema, la primera vez que se realiza el proceso de sincronización se escribe el nombre del técnico, en las posteriores sincronizaciones ya aparecerá deshabilitado esta opción y solo tendrá que digitar su password (clave).

**Usuario:** tecnico01

**Pestaña ML Server.-** Se configura las opciones necesarias para conectarse con el servidor de la aplicación, se debe de ingresar el *Host* o dirección de la máquina donde se encuentra ubicado el escucha de Mobilink y el puerto que este caso es por defecto (2439), si fuera de otra manera tendría que configurarlo con el puerto que indique el servidor de Mobilink.

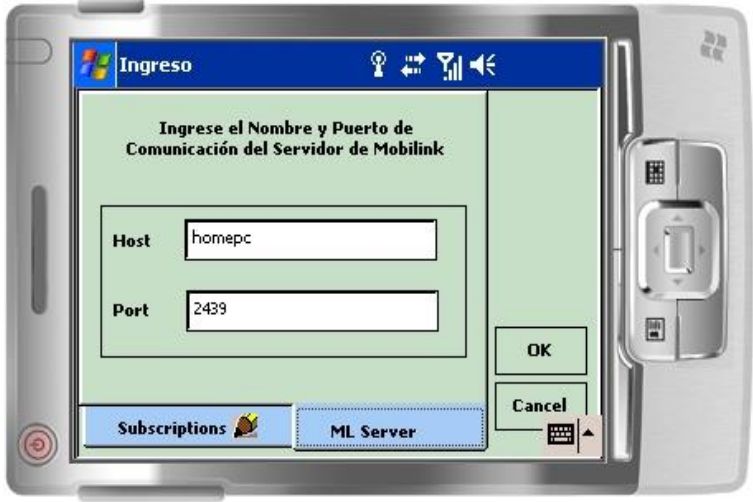

Y al presionar el botón **OK** se carga la pantalla que indica la si la sincronización se realiza o no.

Luego de que la sincronización es exitosa se regresa a la pantalla de ingreso para que el técnico ingrese su Usuario y password.

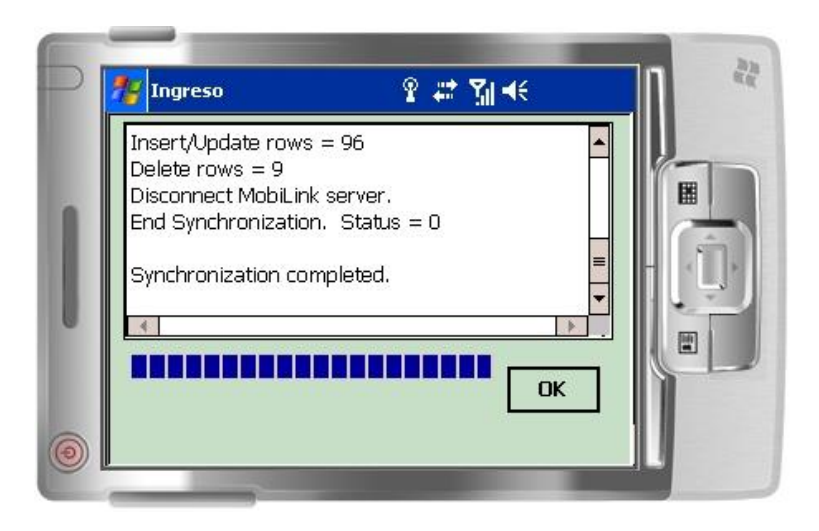

# **4.6 Pruebas del Sistema HIZMD 1.0**

## **I4.6.1 Introducción**

En este sistema todas las opciones son importantes pero las funciones criticas son las que deben soportar las reglas del negocio por ende se realizan pruebas de 12 pantallas individualmente para asegurar el correcto funcionamiento de las mismas y luego se realizan pruebas basándose en los casos de uso para asegurar se estén soportando en el sistema los alcances propuestos inicialmente.

Las pruebas se encuentran divididas en tres partes, revisión, seguridad y cumplimiento de objetivos, alcances.

# **4.6.2 Revisión**

Se revisaron:

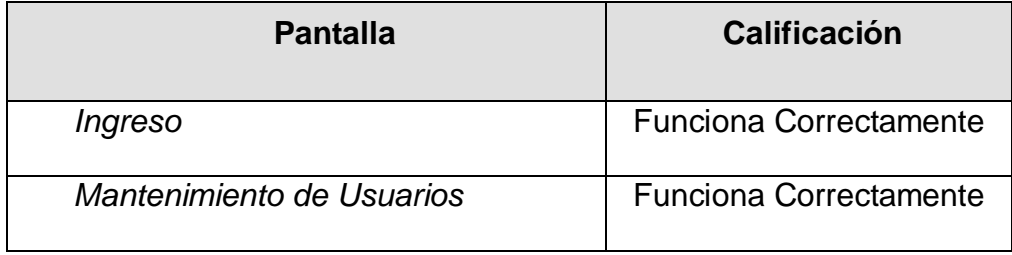

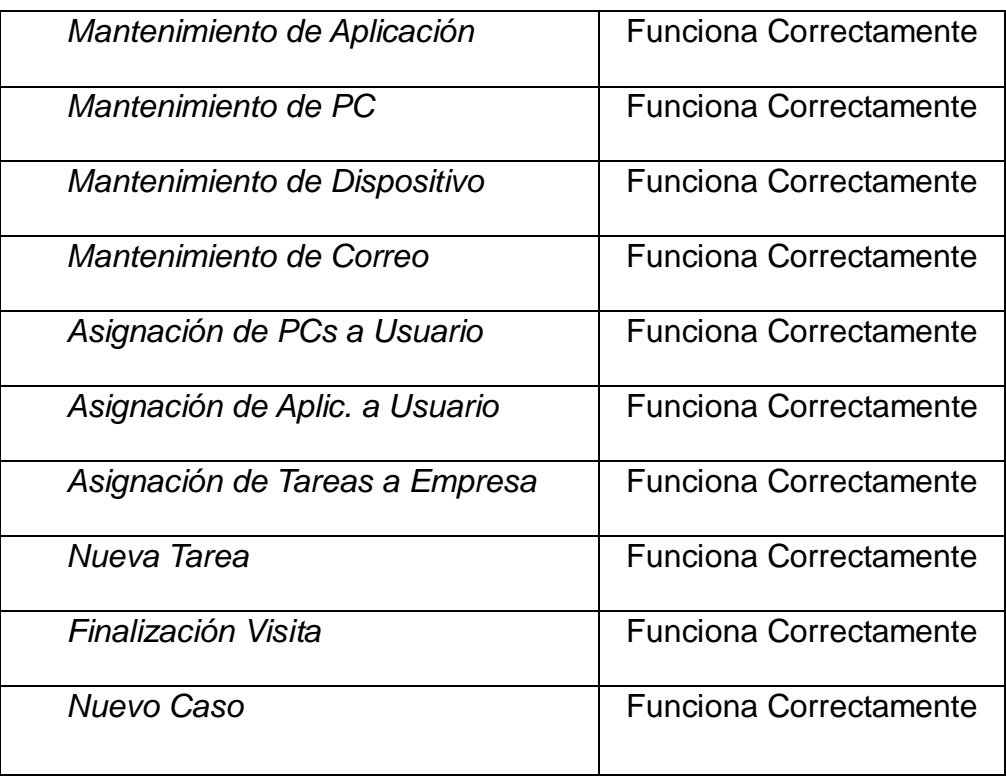

Todas las opciones revisadas han funcionado correctamente por lo cual esta prueba ha sido satisfactoria permitiéndonos indicar que el funcionamiento otorgado a la aplicación esta correcto.

A continuación se detalla las pruebas respectivas:

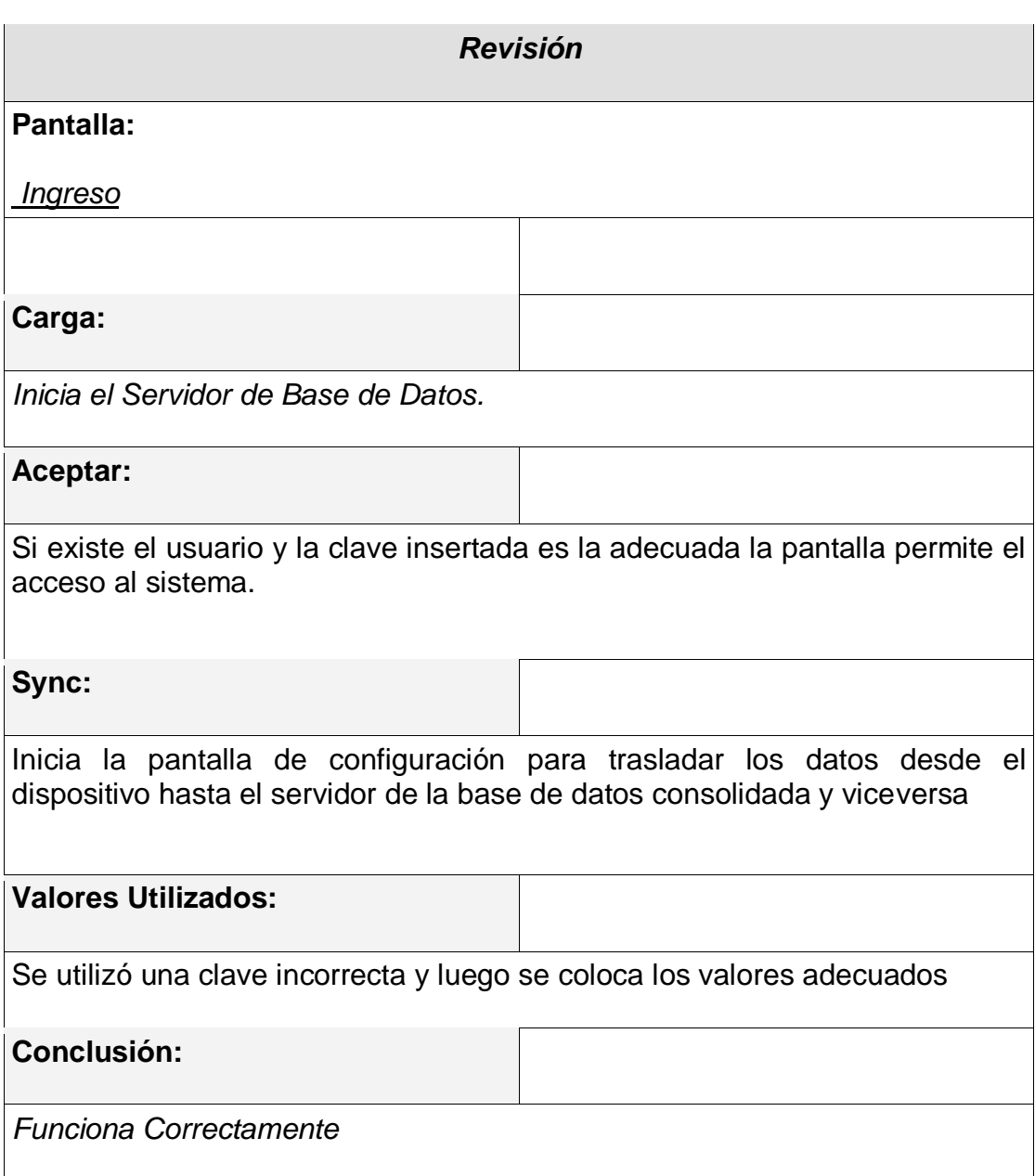

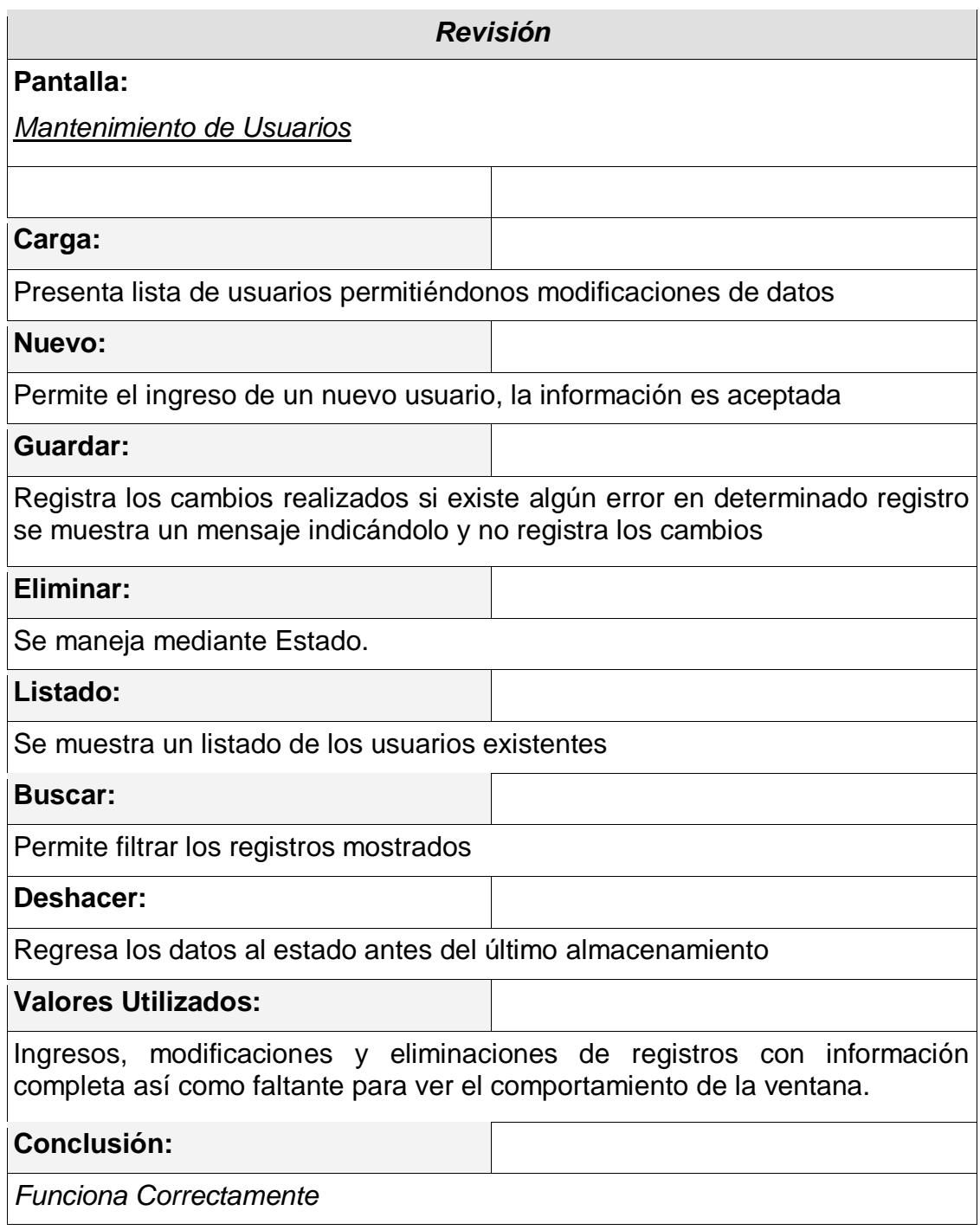

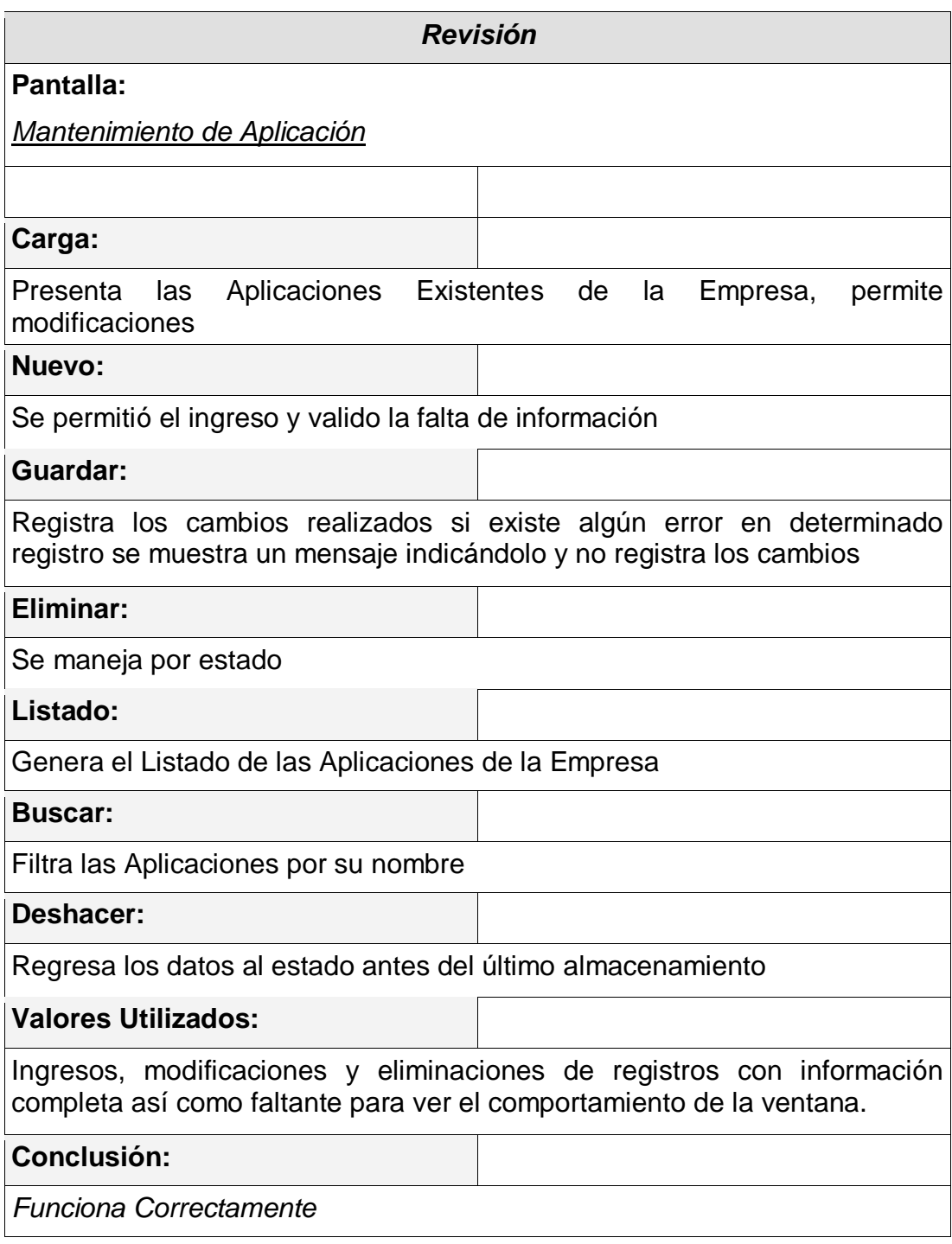

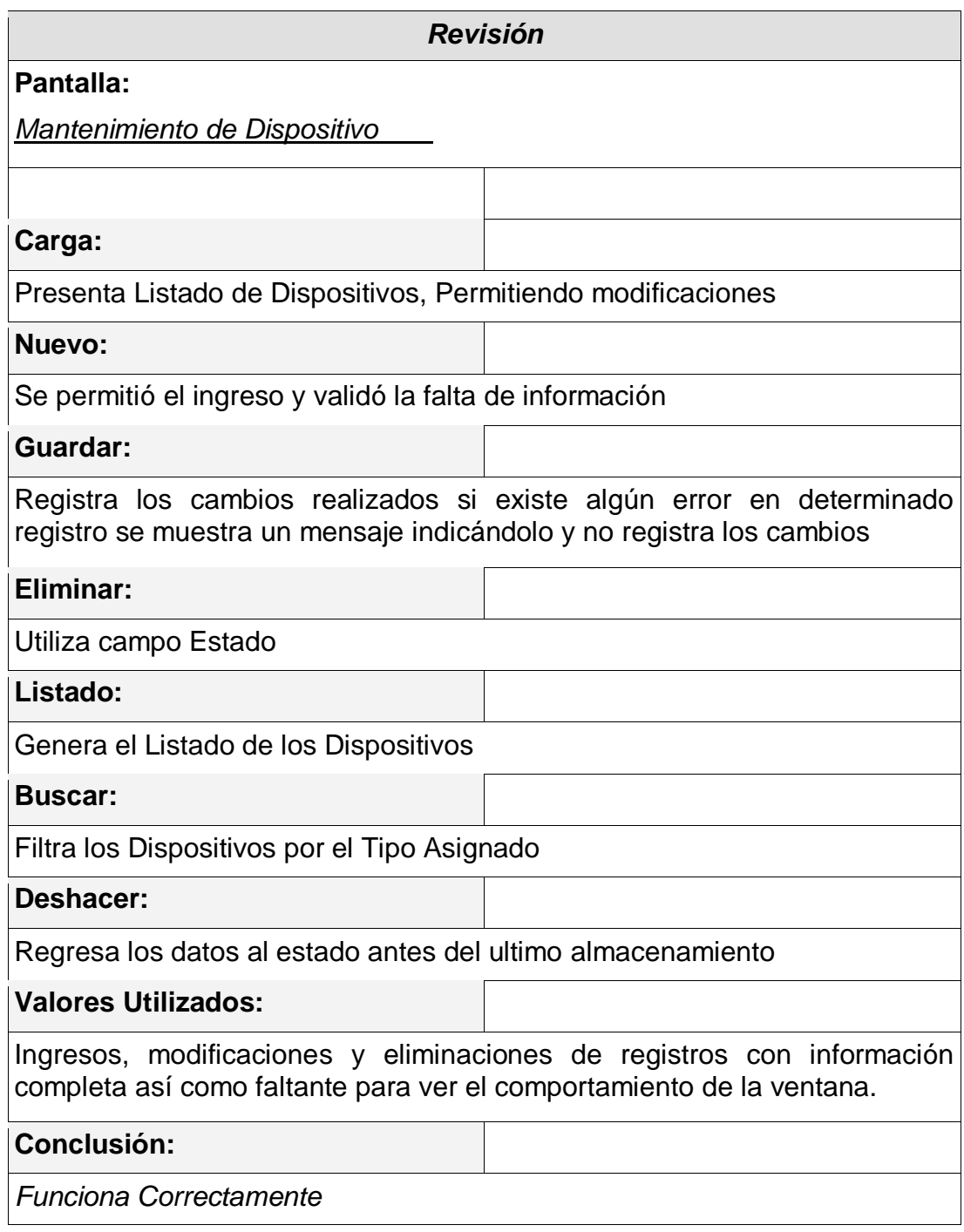

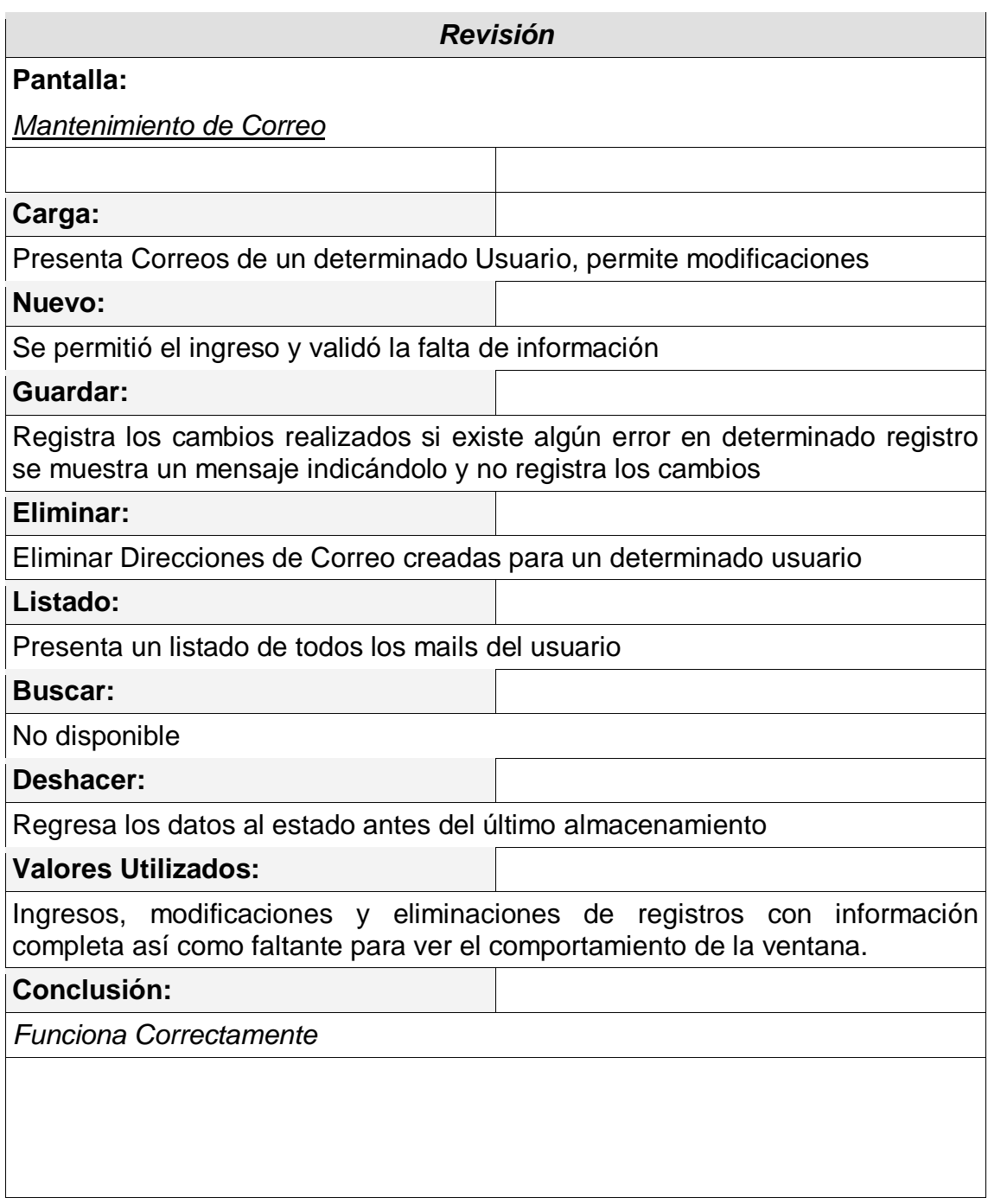

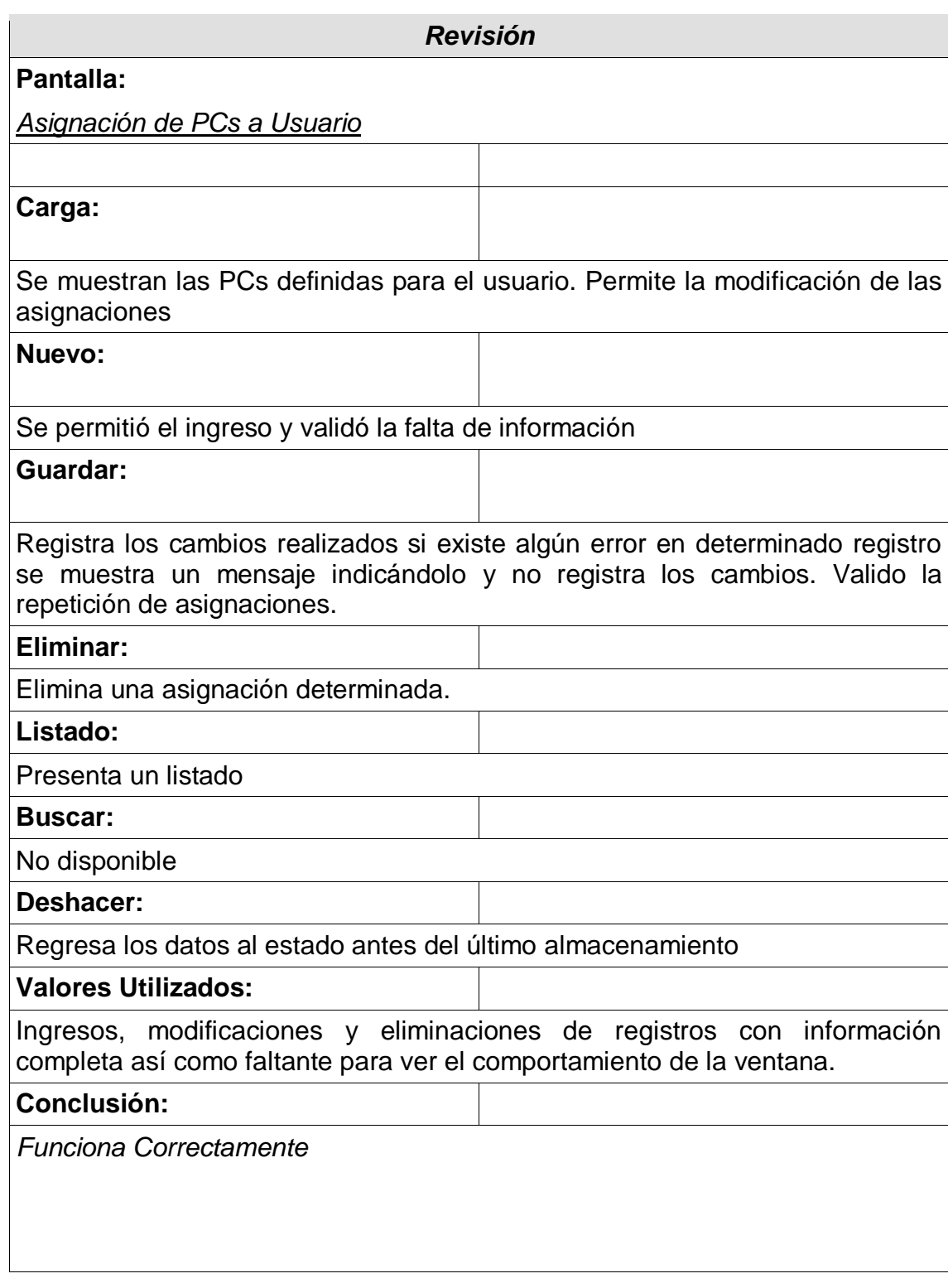

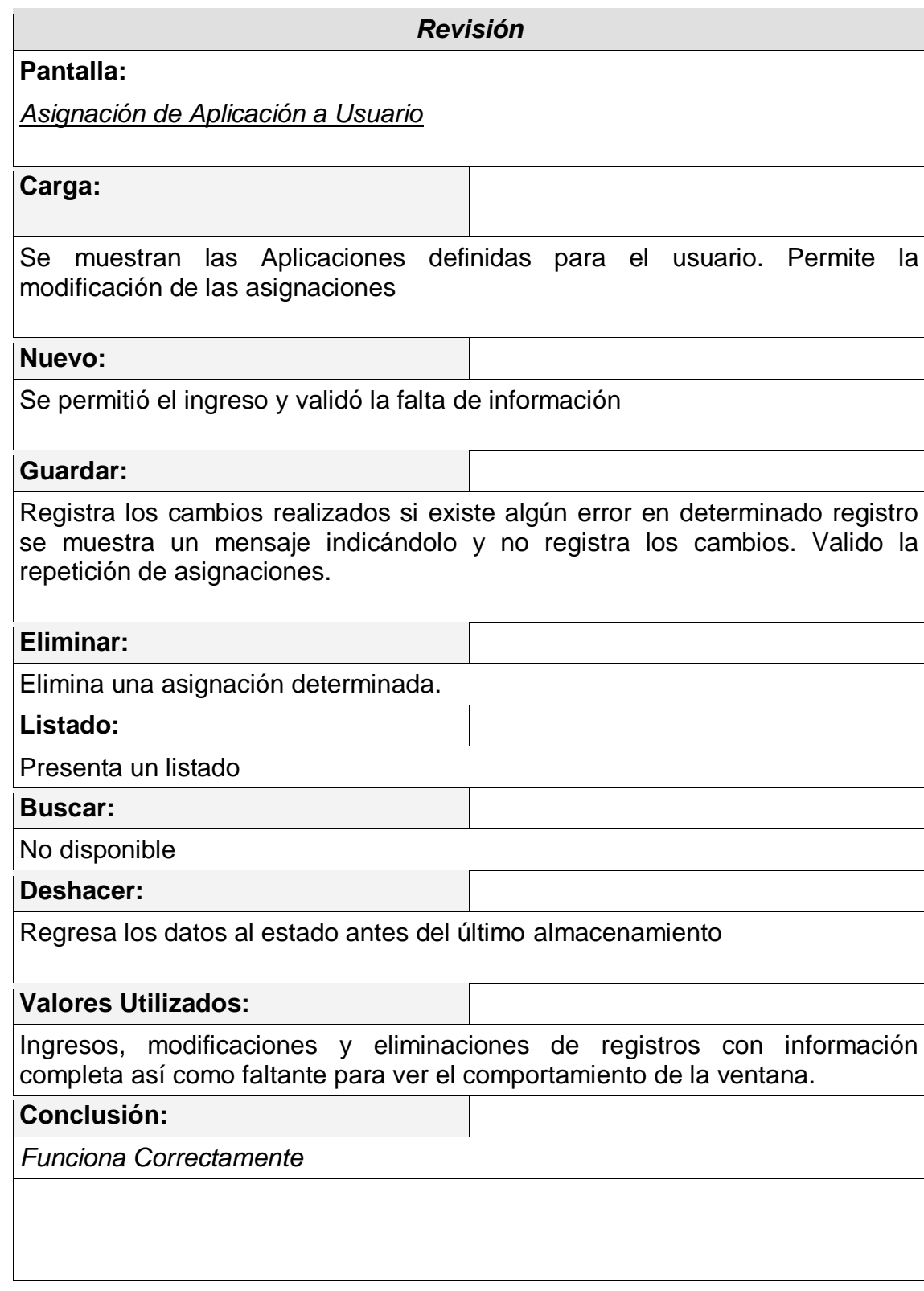

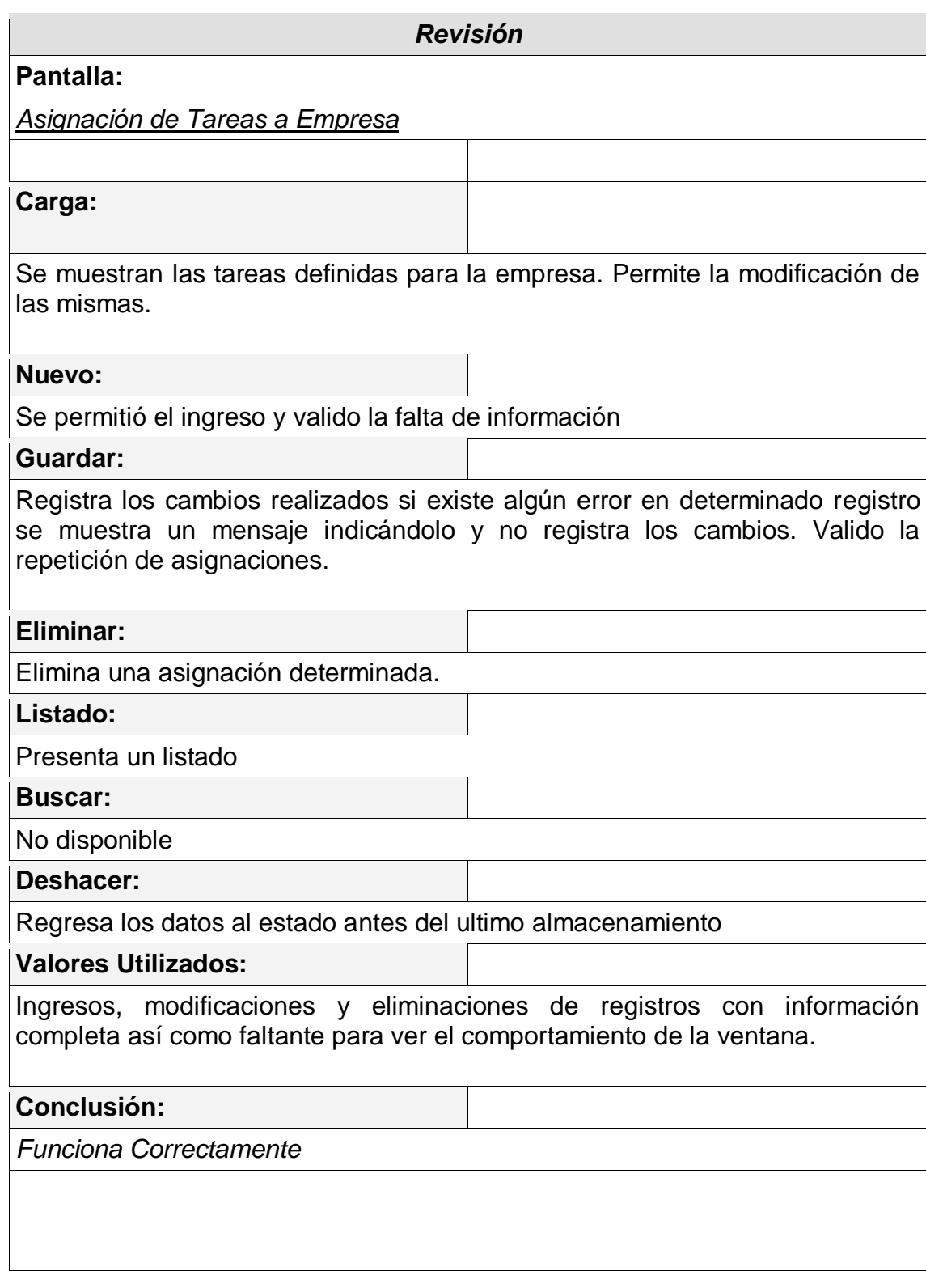
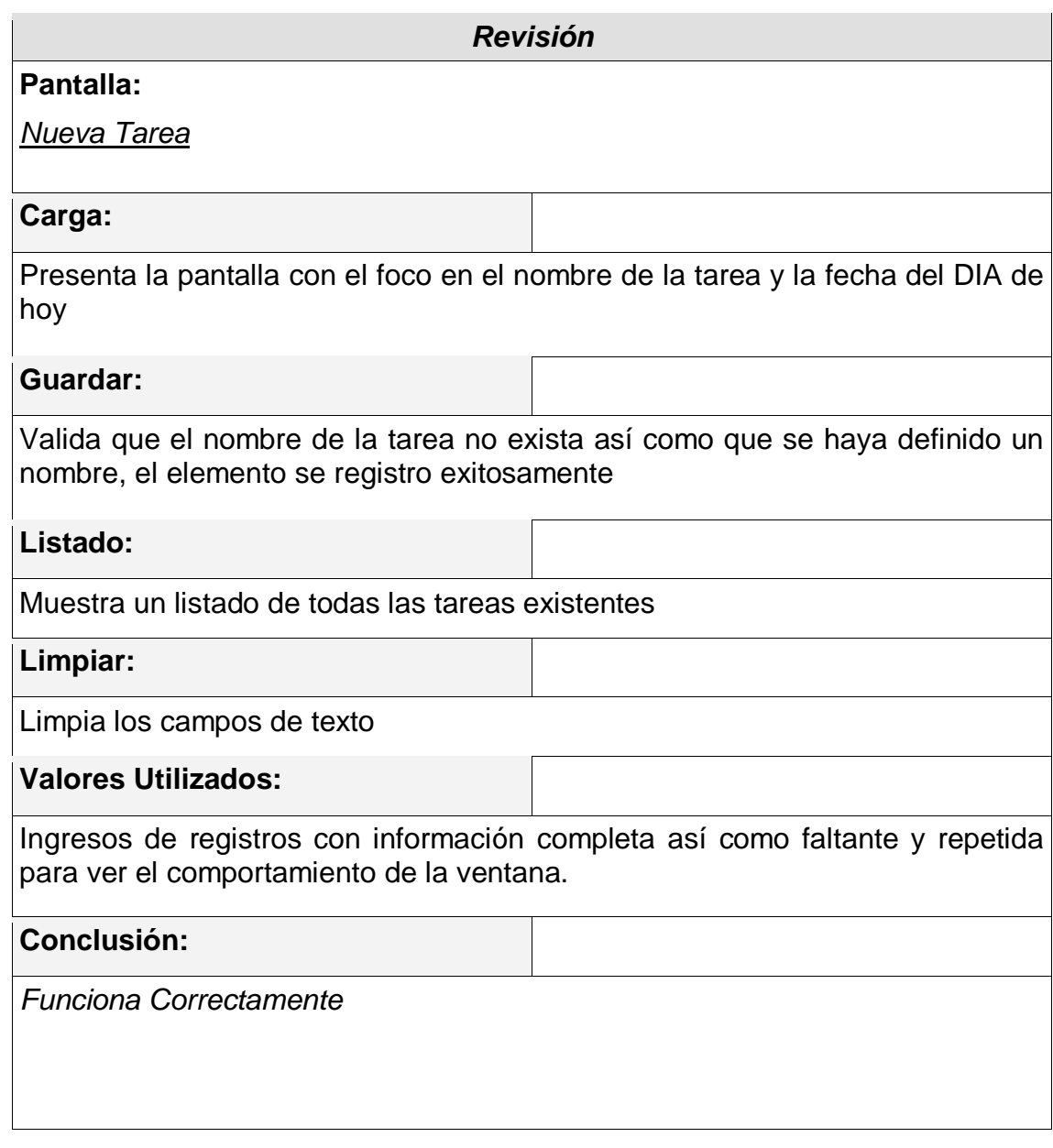

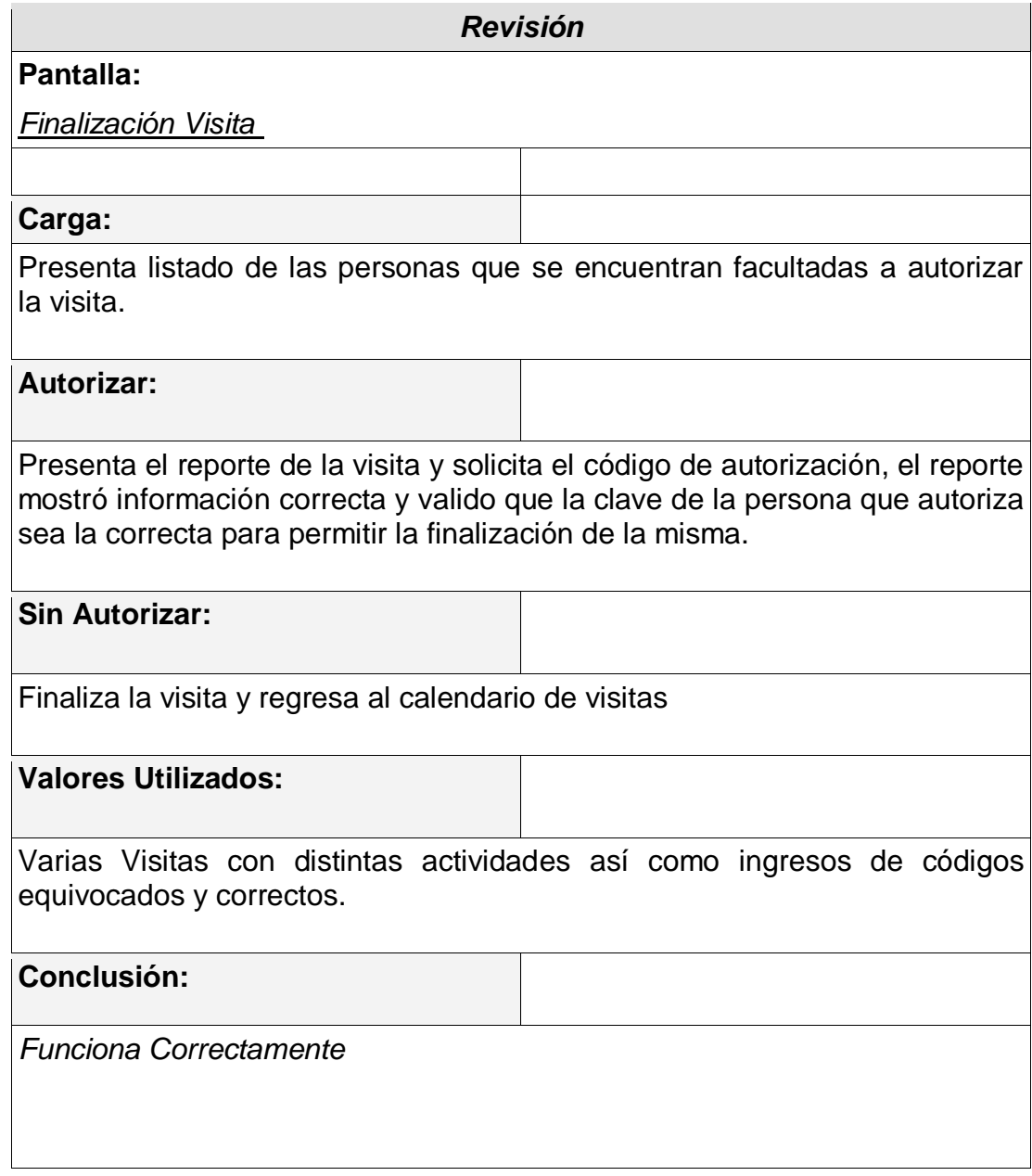

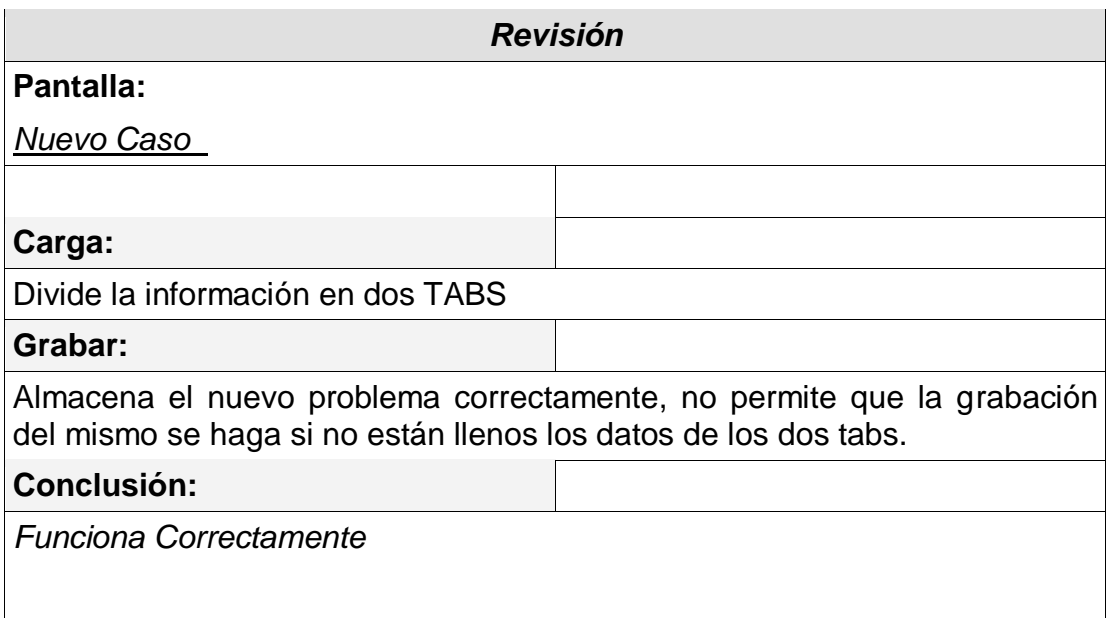

#### **4.6.3 Seguridad**

La seguridad es un punto importante en este tipo de aplicaciones por motivos de pérdida o robo por dar un ejemplo, este sistema garantiza que la pérdida de información, o robo de la misma sea mínima ya que cada personal solo lleva consigo la información del día.

El acceso a la aplicación es mediante un usuario y clave por lo cual es imposible se acceda al sistema para hacer uso de los reportes de nuestra aplicación o funcionalidades de la misma si no se forma parte del personal de la empresa.

Si la persona que trata de usar ilegalmente la aplicación logra tener acceso a la base de datos encontrará información mínima y le será imposible encontrar la clave del usuario dado que ésta se encuentra registrada en la base de datos encriptada.

Por estas circunstancias se determina que la seguridad no es un problema para el sistema ni para la empresa que haga uso del mismo.

#### **4.6.4 Cumplimiento de Objetivos, Alcances**

 $\triangleright$  Se inicia la visita y se debe instalar un computador para un nuevo usuario.

Se inició la visita correctamente, el técnico revisa las características del computador y lo instala. Para ingresarlo en la red, revisa las IP asignadas en el sistema a los otros computadores mediante el reporte consiguiendo de ese modo la siguiente IP libre y asignándola. Luego define un nombre para el equipo y finalmente registra esta información en el sistema.

También le pide al usuario que le de sus datos y los registra en el sistema sin ningún problema para luego crearlo en el computador y asociarlo en la aplicación remota.

El caso de uso fue aprobado

 El técnico se encuentra con un problema en un computador, lo revisa y no da con la solución, le indica a la persona encargada que lo mejor seria llevarse el equipo para una revisión exhaustiva, esta persona lo acepta.

Nuestro usuario del sistema registra el problema y las actividades que realizó para tratar de solucionarlo, luego de esto fue a revisar los datos que ingresó y de ahí seleccionó llevar este problema a definir una orden de servicio, al técnico se le solicita inmediatamente que registre o seleccione a la persona que está autorizando esta situación y por ende realiza una conversación con la misma una vez que el acepte lo selecciona y le da el equipo para que registre su clave o código secreto y con esto se registra la solicitud del cliente y el técnico procede a desconectar el equipo y prepáralo para llevarlo a las oficinas centrales.

Esto fue aprobado.

# CAPITULO V

### *CONCLUSIONES Y RECOMENDACIONES*

El desarrollo de este sistema ha sido de vital importancia para adquirir experiencia en el diseño de sistemas informáticos para dispositivos móviles, también este sistema puede convertirse en una futura herramienta de mucha utilidad para empresas que brinden servicios de soporte técnico ya que el diseño utilizado para este software permite una fácil y rápida adaptación.

Esperamos que con una buena gestión en la universidad podamos ver que el sistema esta funcionando activamente en distintas empresa significando ingresos para la facultad.

Se recomienda que en la implementación del sistema no se omita los pasos indicados en el estudio de viabilidad, específicamente en la parte de los planes de contingencia.

En cuanto a nuestro dispositivo móvil (PocketPC) hay que considerar lo siguiente:

Utilizar sonido solamente como soporte para las alertas.

- > Tener siempre en cuenta las limitaciones de espacio.
- Existe diferencia de eventos (los niveles superiores no tienen eventos, los niveles inferiores ejecutan acciones.
- $\triangleright$  No se utilizan aceleradores (Ejemplo: Crtl-A, Alt-N)
- > Los conceptos de los menús son diferentes. (el menú se ubica en la parte inferior de la ventana)
- > La ubicación de los controles más usados debe ser en la parte superior del formulario.
- El PocketPC posee un apuntador (stylus) que reemplaza al Mouse.
- Evitar demasiadas aplicaciones para comodidad del usuario y ahorro de tiempo.
- $\triangleright$  Menor memoria disponible
- $\triangleright$  No hay teclado

#### *Glosario*

*PocketBuilder:* Es una herramienta para el desarrollo rápido de aplicaciones (RAD), que permite construir aplicaciones móviles e inalámbricas sobre dispositivos basados en *Microsoft PocketPC* y *Windows Mobile*. Además también permite construir aplicaciones guiadas por datos. De esta manera se puede entregar información a los usuarios móviles, en donde estén y cuando la necesiten.

*SQL AnyWhere Studio:* SQL Anywhere es la base de datos móvil No. 1, brindando tecnologías de gestión e intercambio de datos que posibilitan el despliegue en campo de aplicaciones de base de datos. Las bases de datos SQL Anywhere brindan características de calibre empresarial sobre dispositivos móviles, incluyendo los sistemas operativos Windows Mobile, Windows de escritorio, Symbian y Palm. Sus tecnologías de intercambio de datos se integran con bases de datos empresariales como Sybase Adaptive Server Enterprise, Oracle, DB2 y SQL Server; también lo hacen con sistemas de mensajería y servicios Web.

# **BIBLIOGRAFIA**

- Learning UML 2.0 By Kim Hamilton, Russell Miles, Publisher: O'Reilly Pub Date: April 2006 Pages 286
- Writing Mobile Code Essential Software Engineering for Building Mobile Applications By Ivo Salmre Publisher : Addison Wesley Professional Pub Date : February 2005 Pages : 792
- Fundamentos de Ingeniería de Software por Roger Pressman

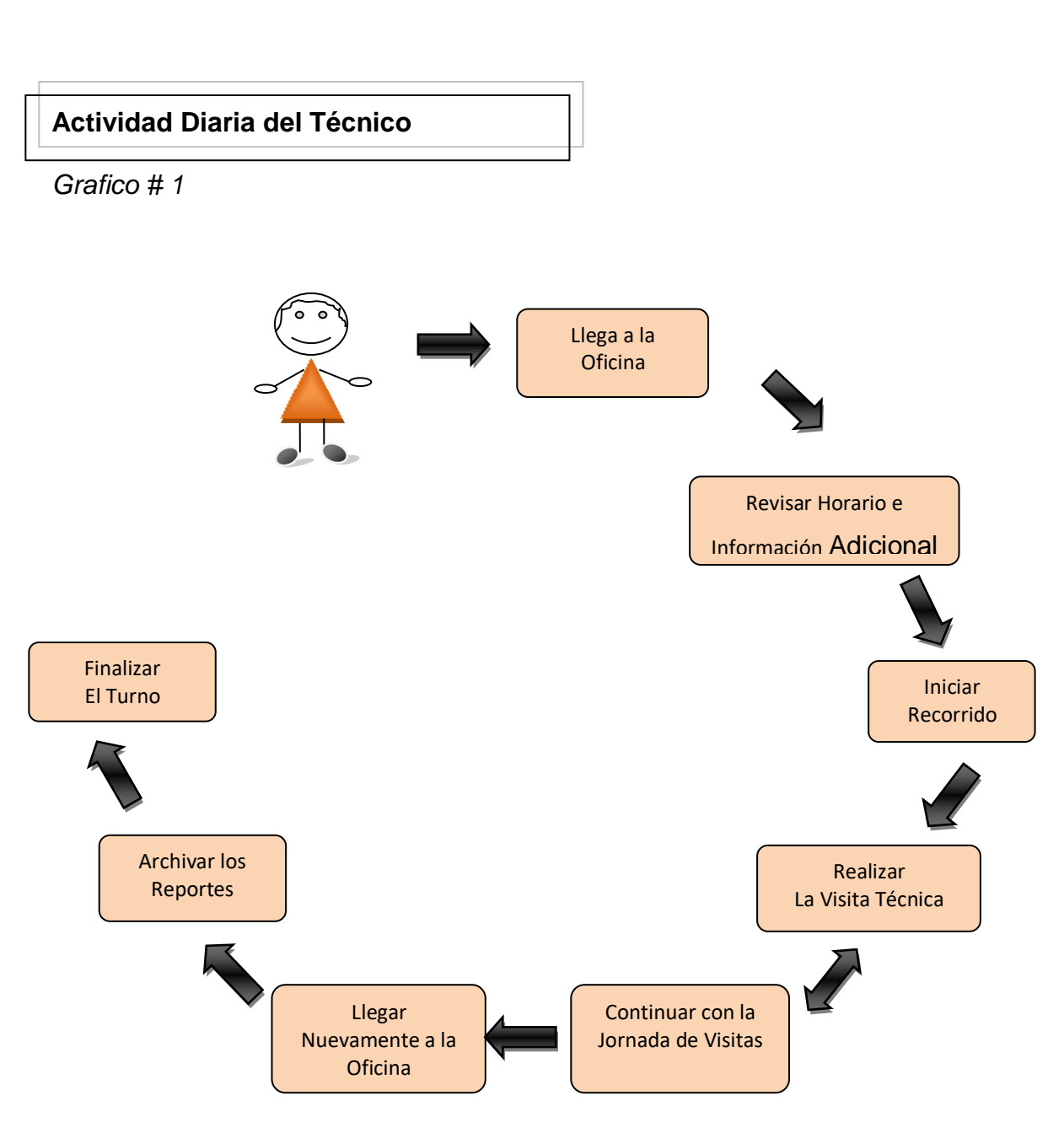

### **Anexos**

# **Proceso Actual de La Visita Programada**

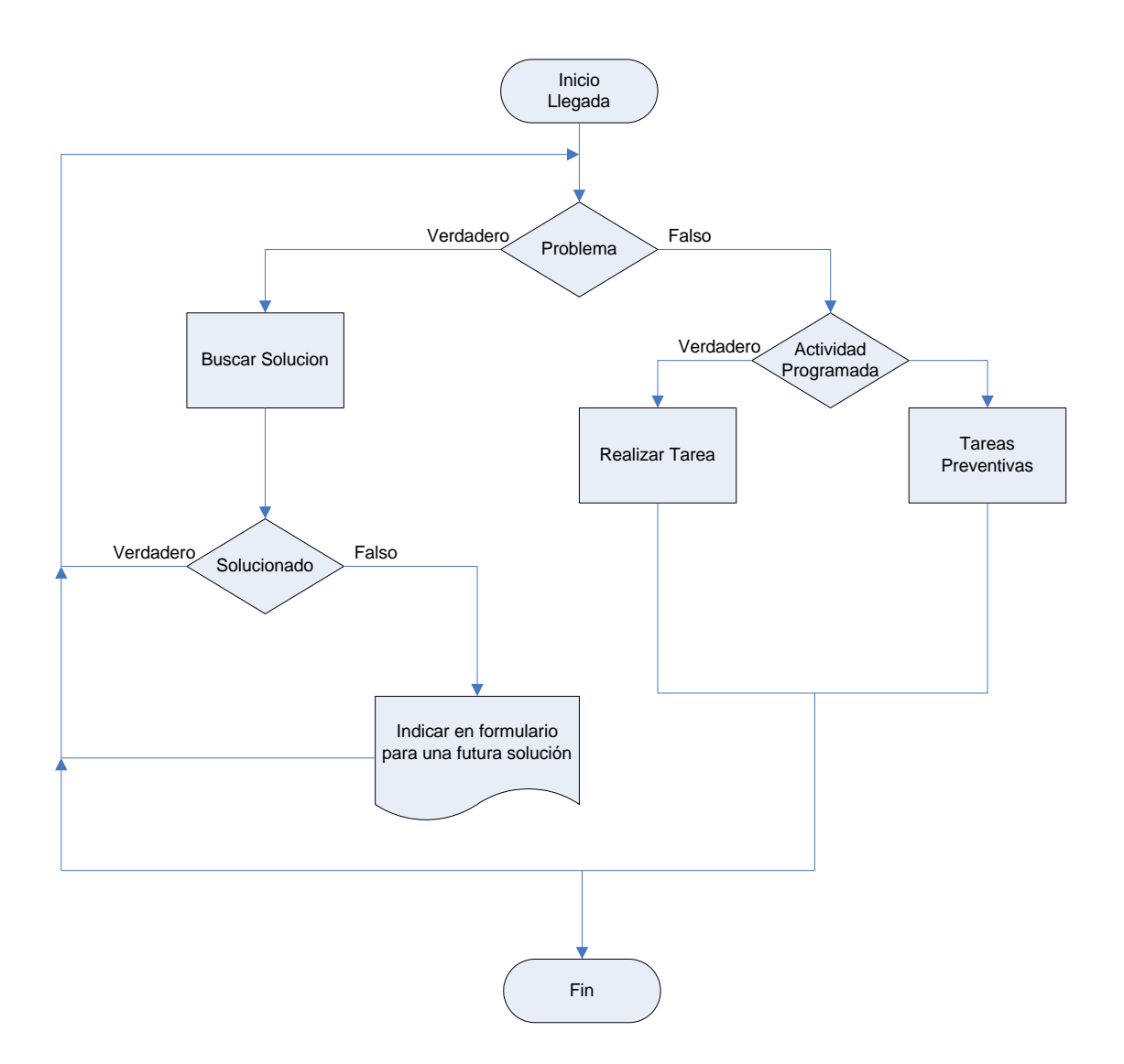

**Contingencias (Casos)**

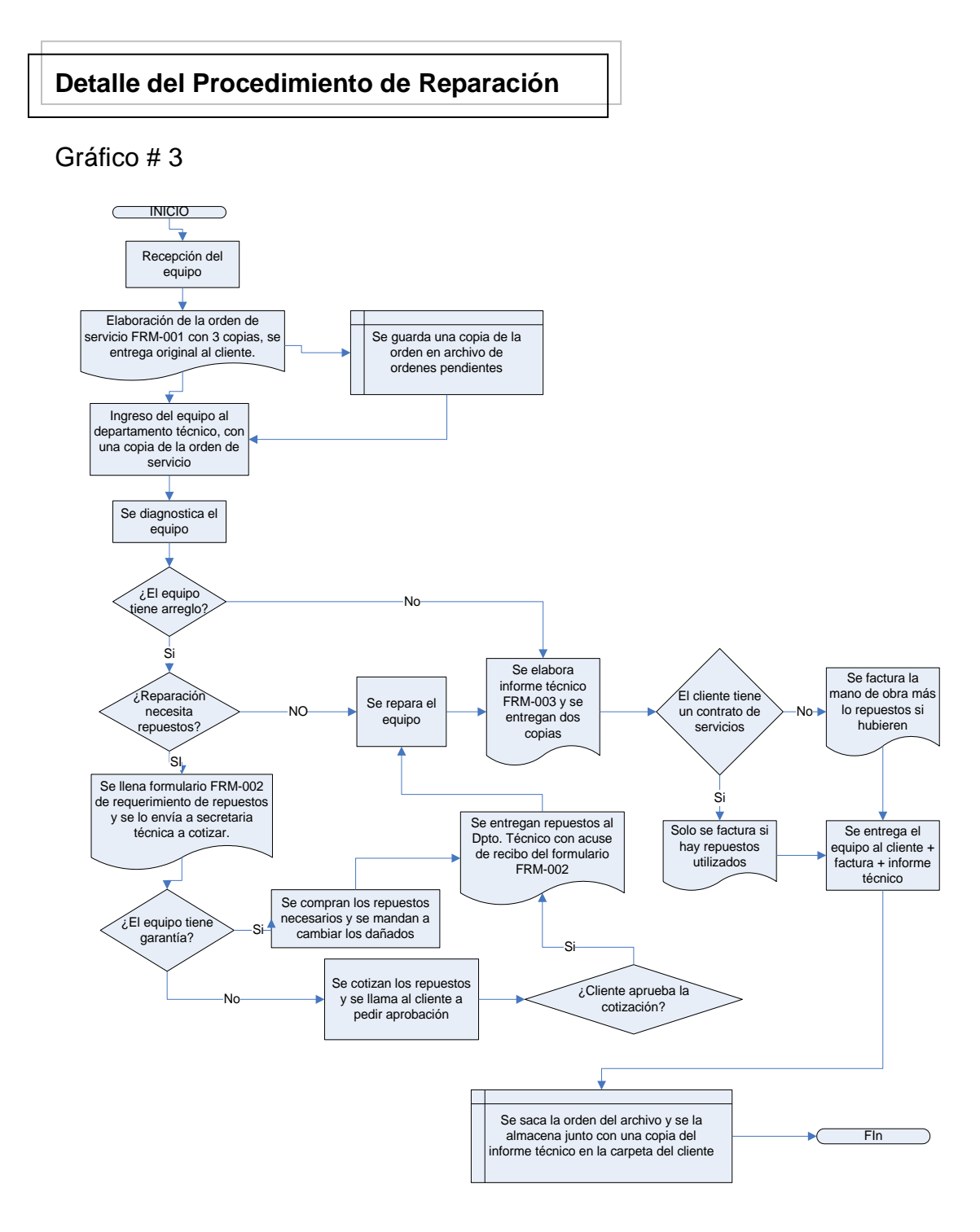

# **Reporte de Visita**

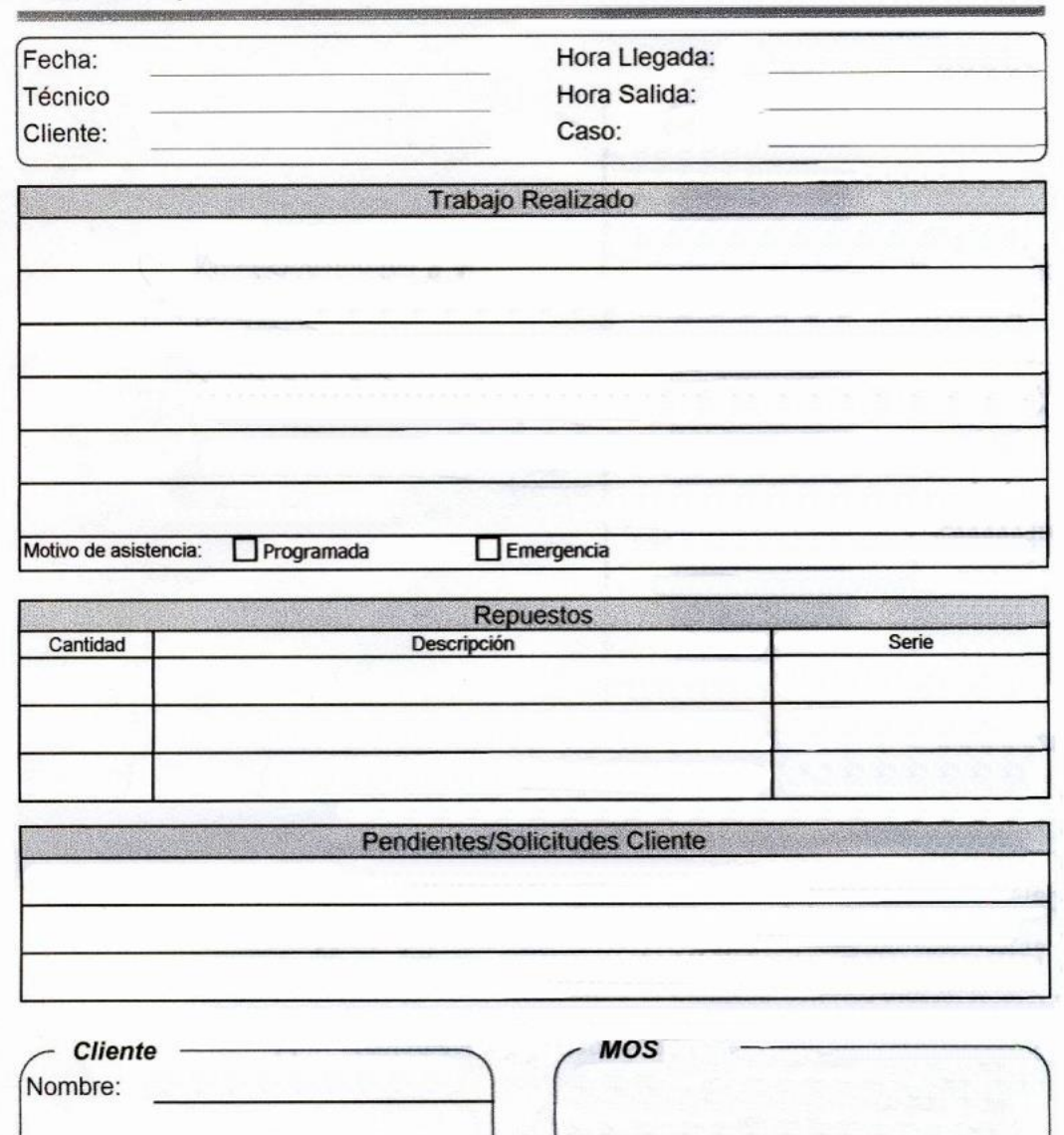

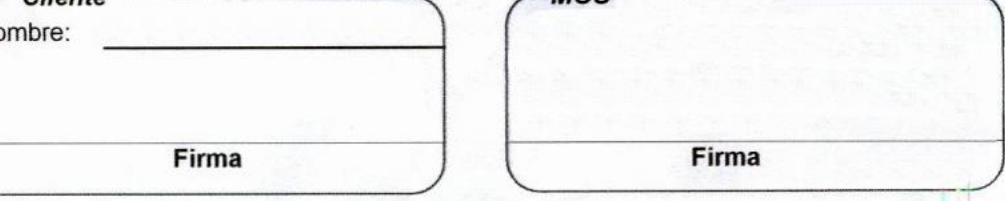

### **Orden de Servicio**

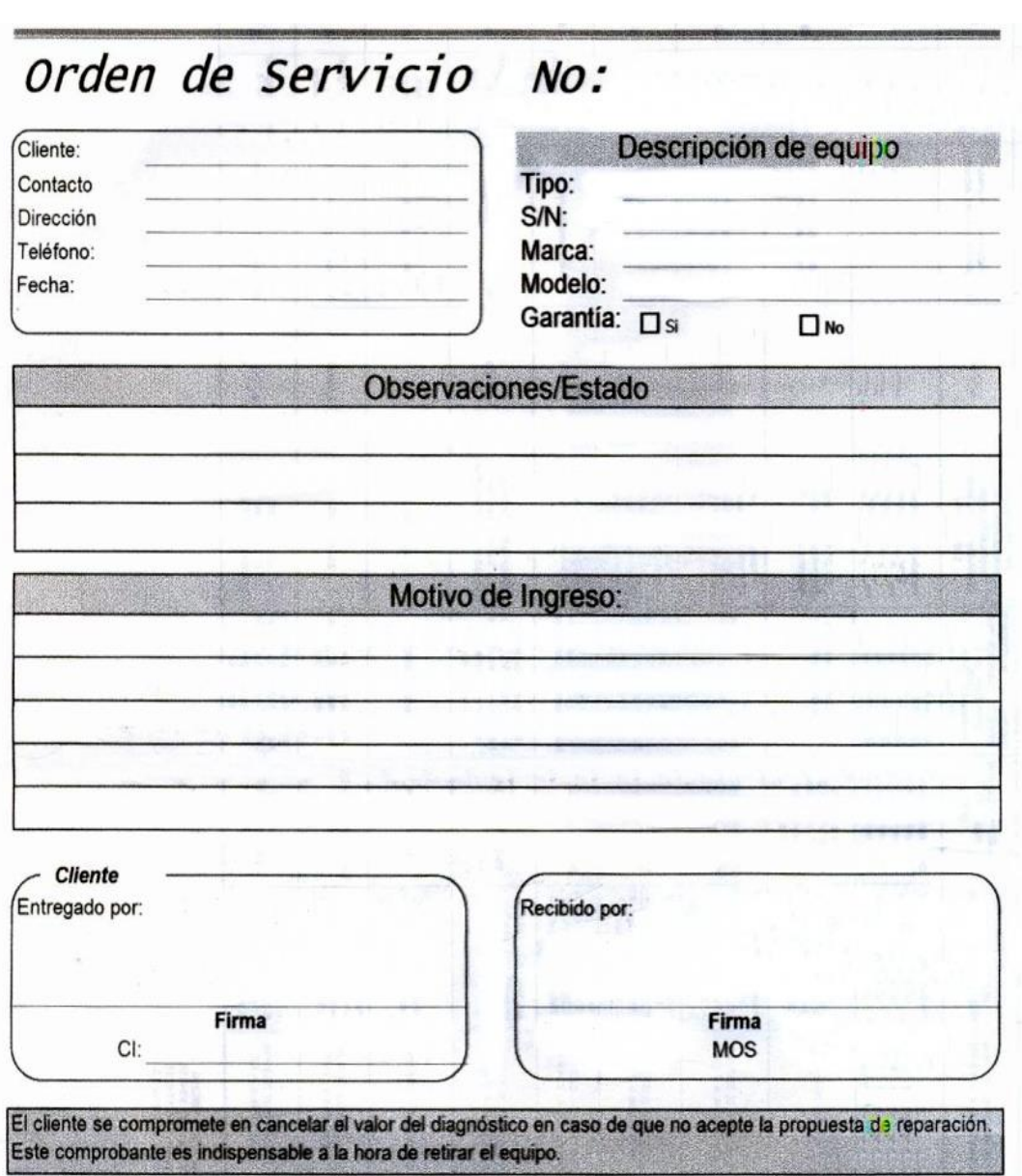

# **Entrega de Equipos**

*Gráfico # 6*

# Informe Técnico/Entrega de equipos

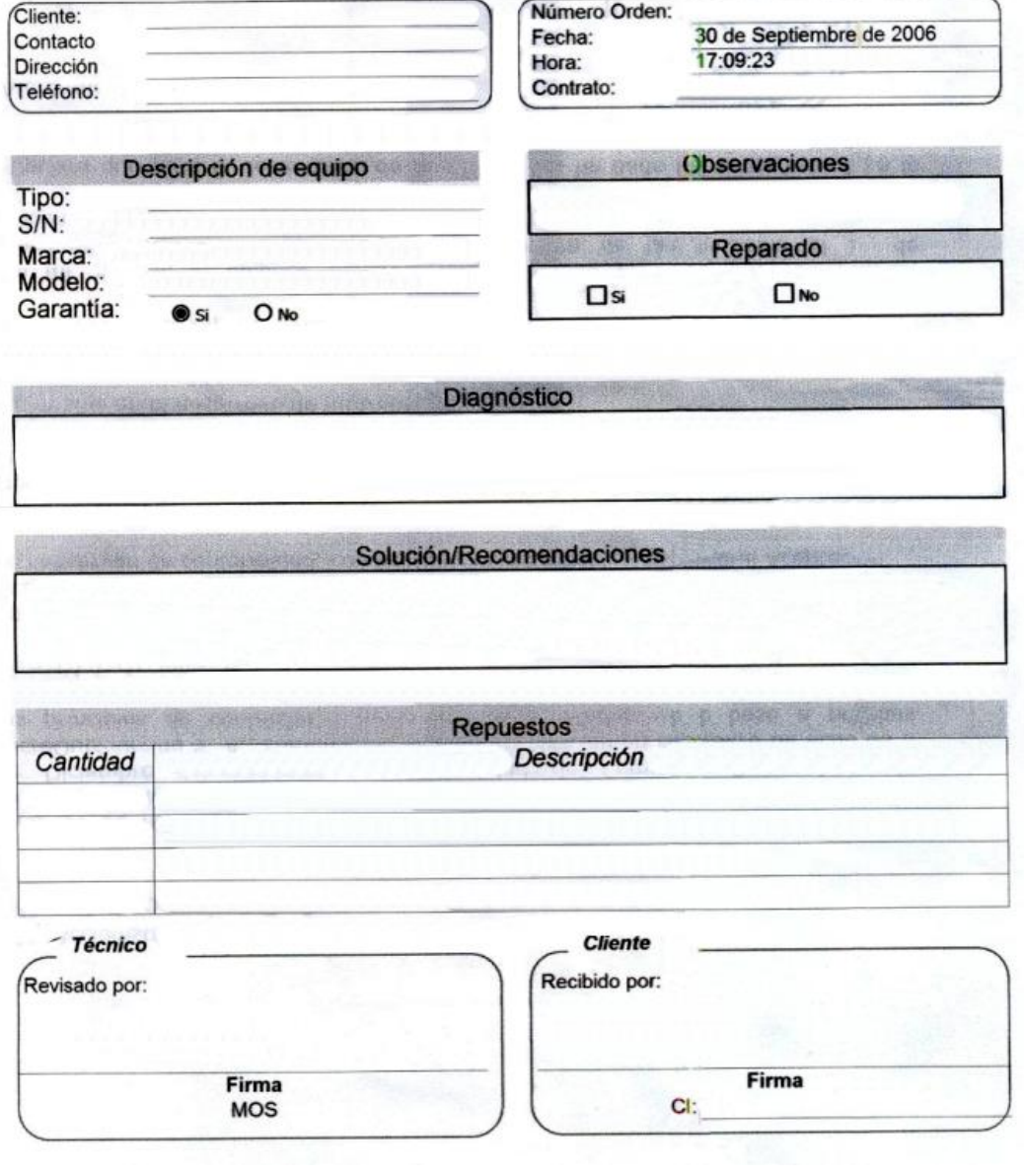

# **Planes de Contingencia**

# **Tabla # 1**

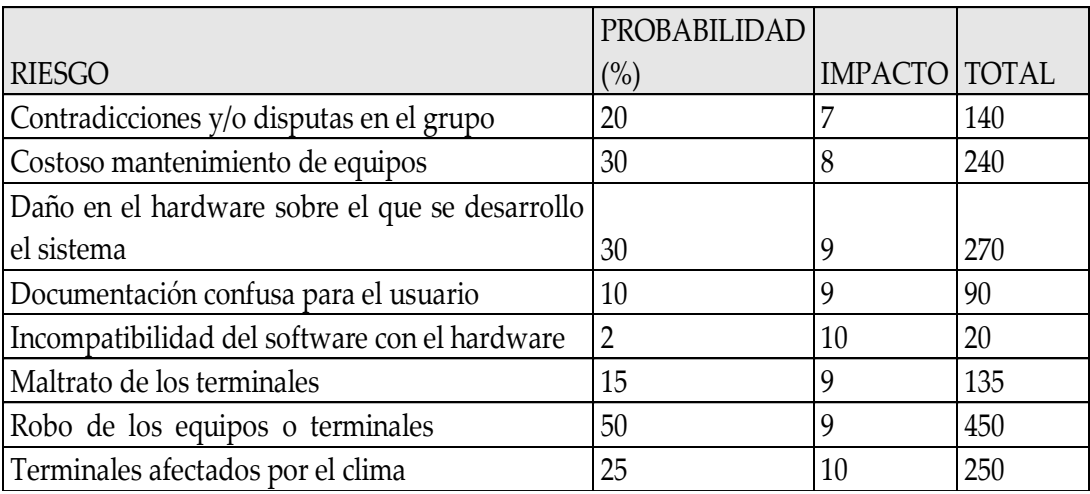

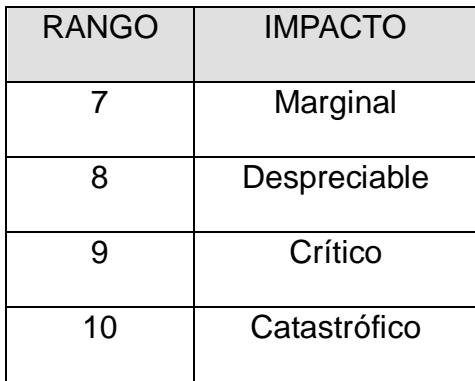

# **DIAGRAMAS DE ACTIVIDADES**

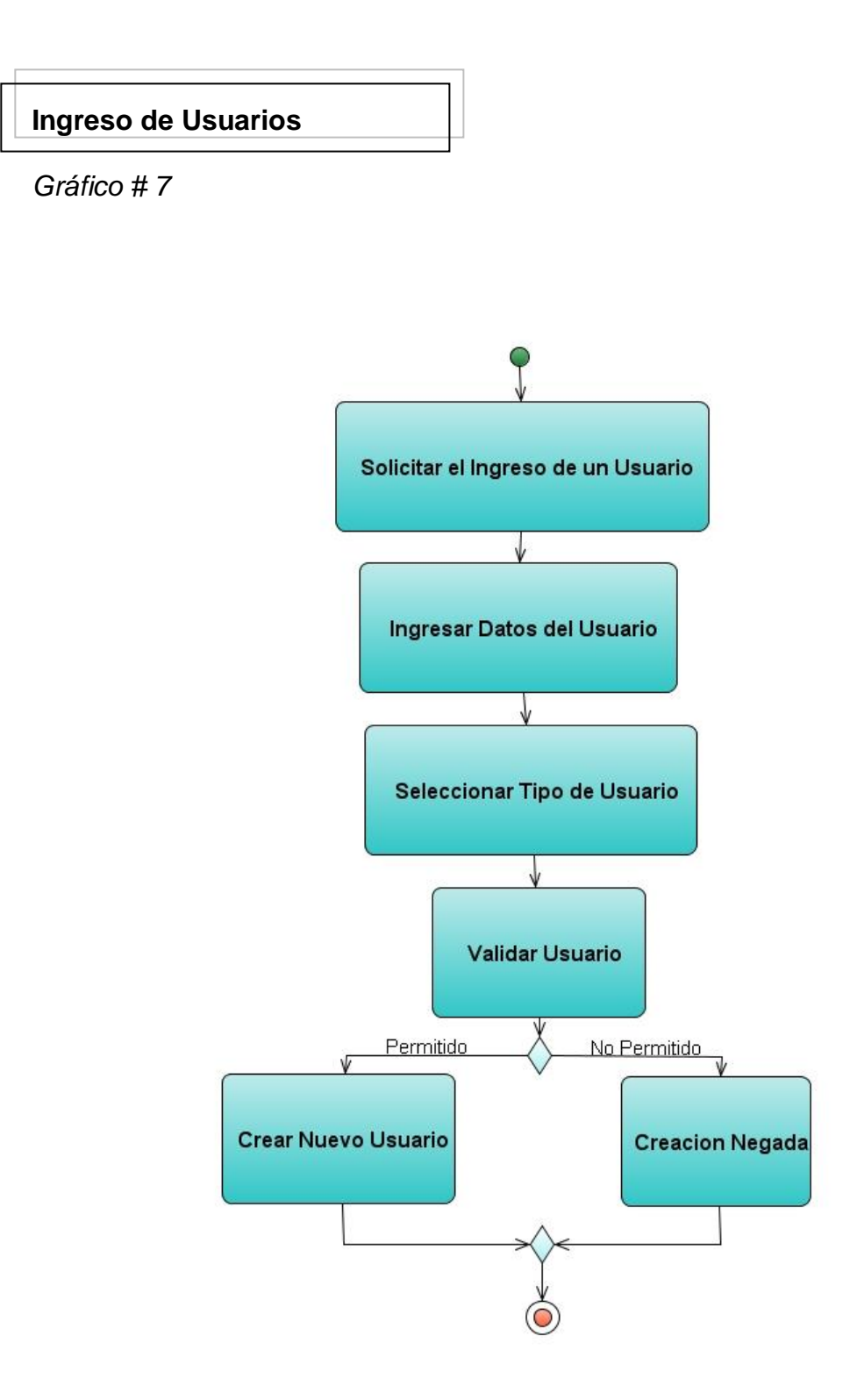

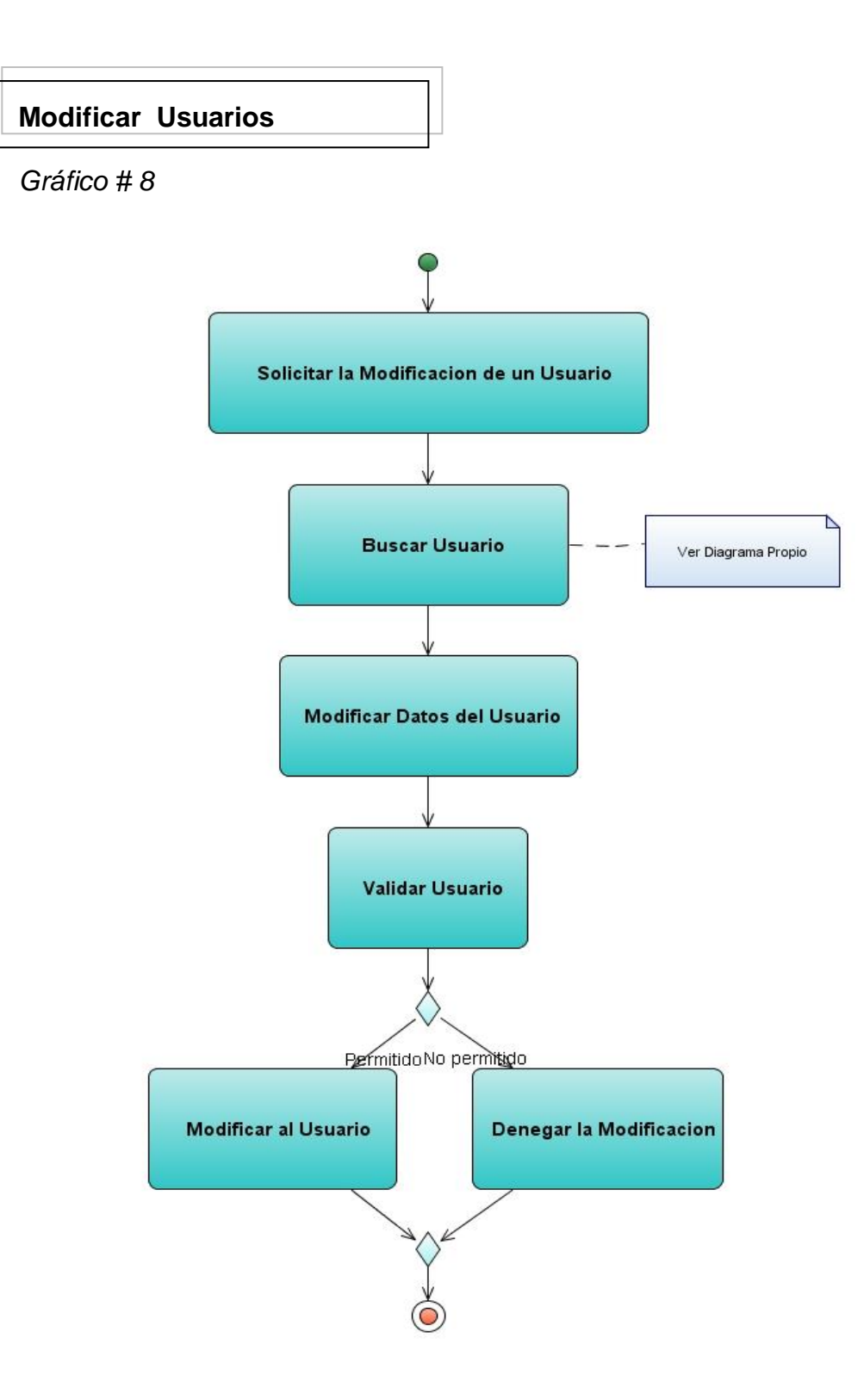

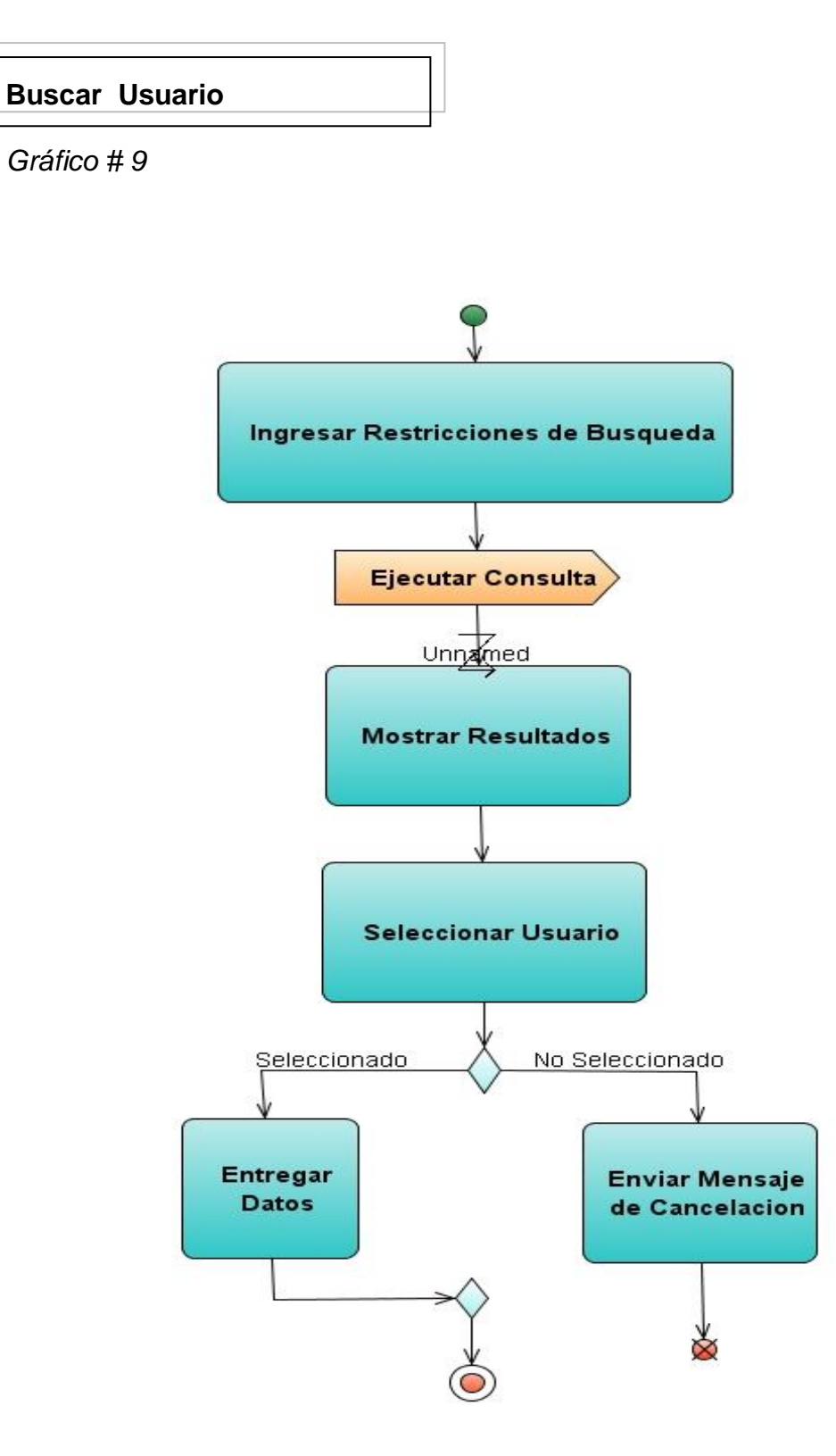

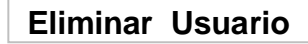

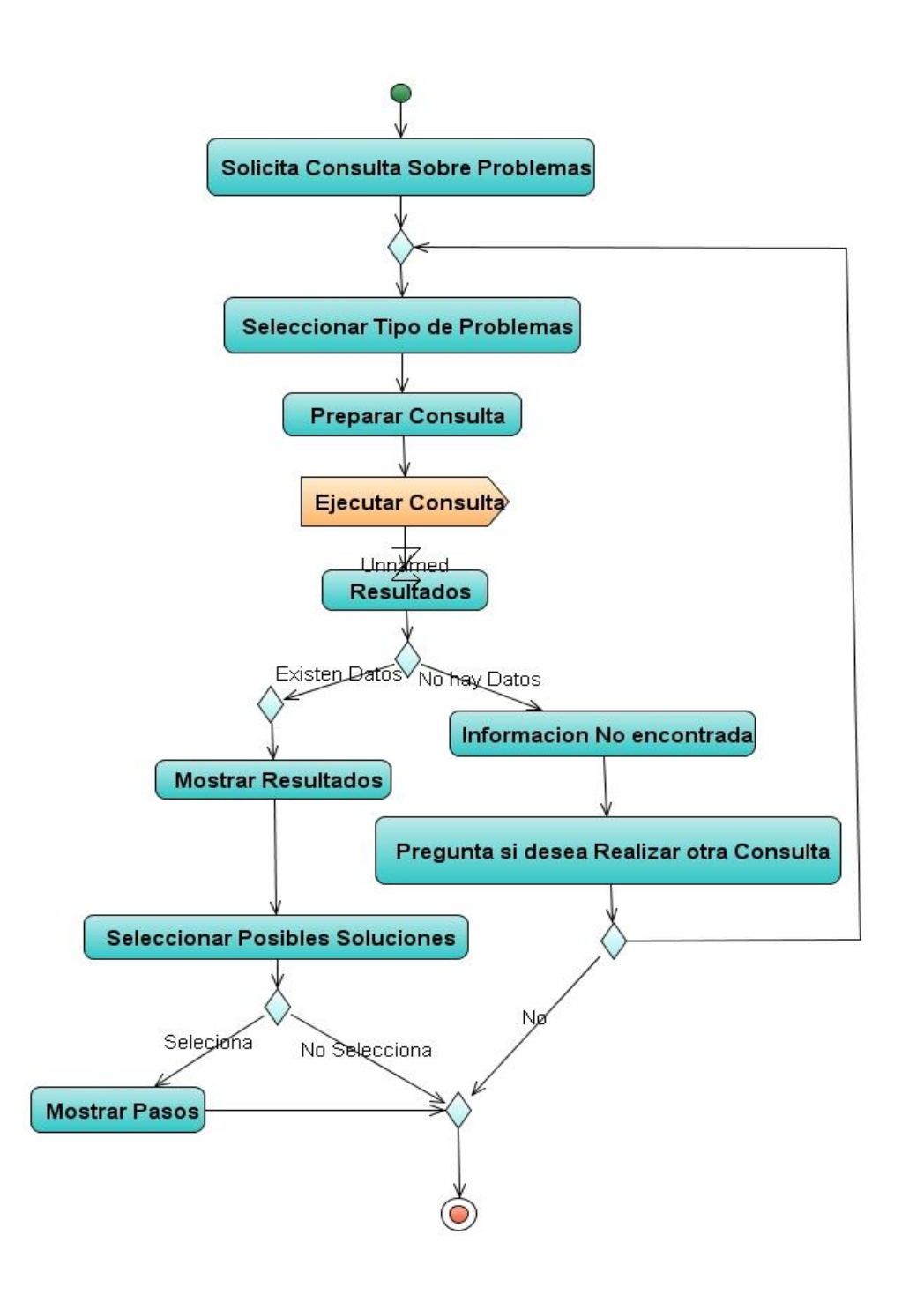

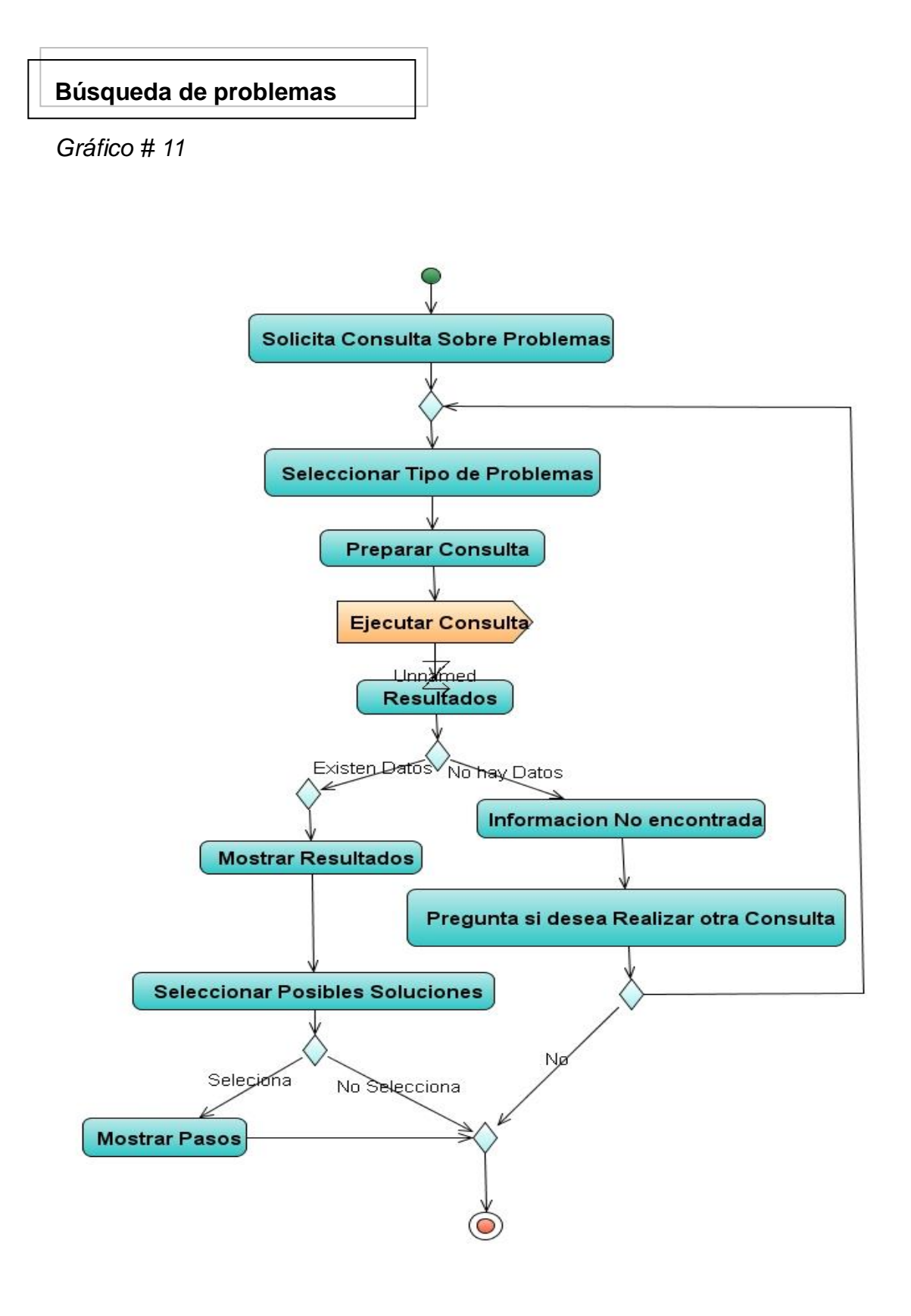

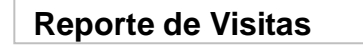

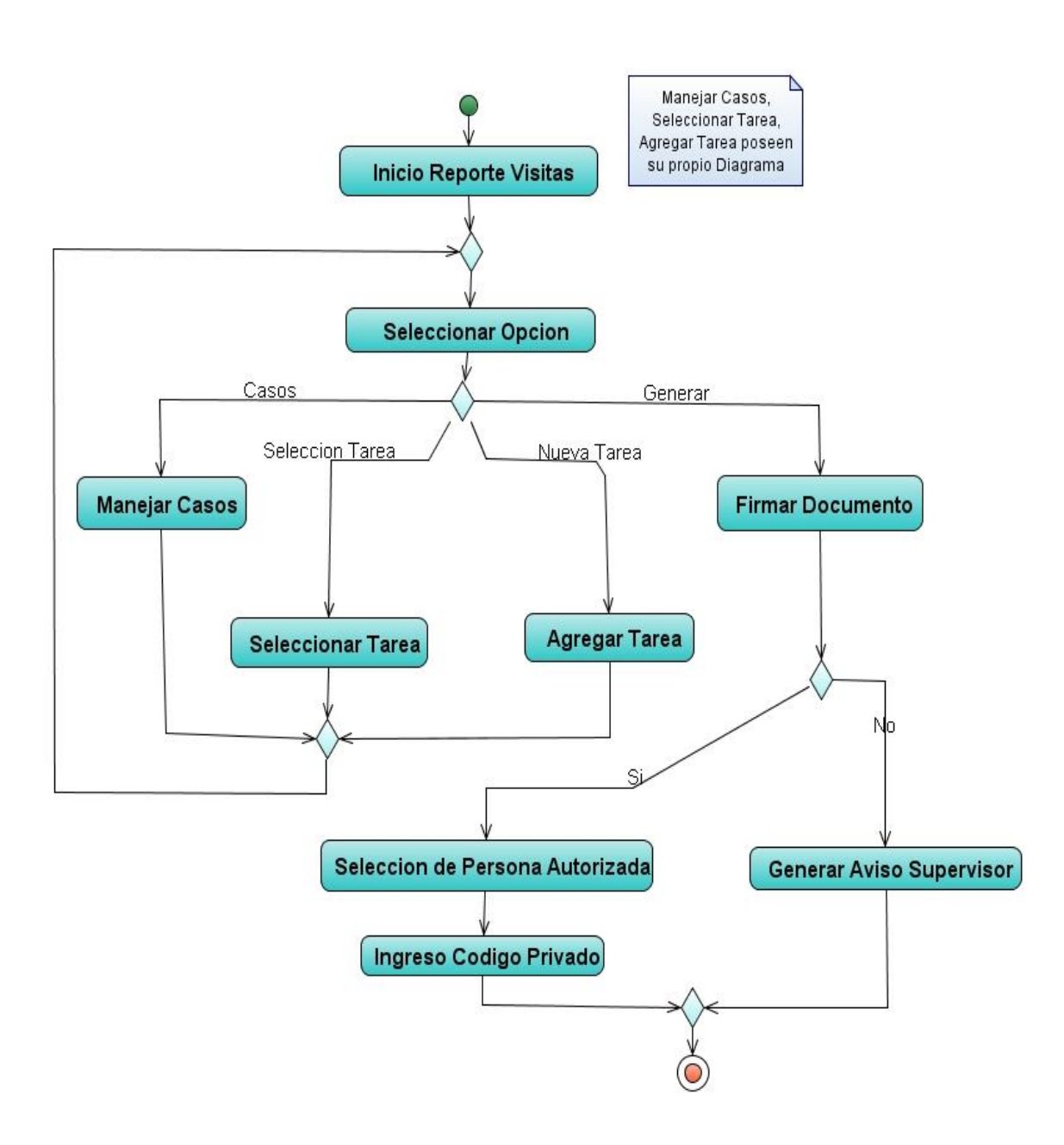

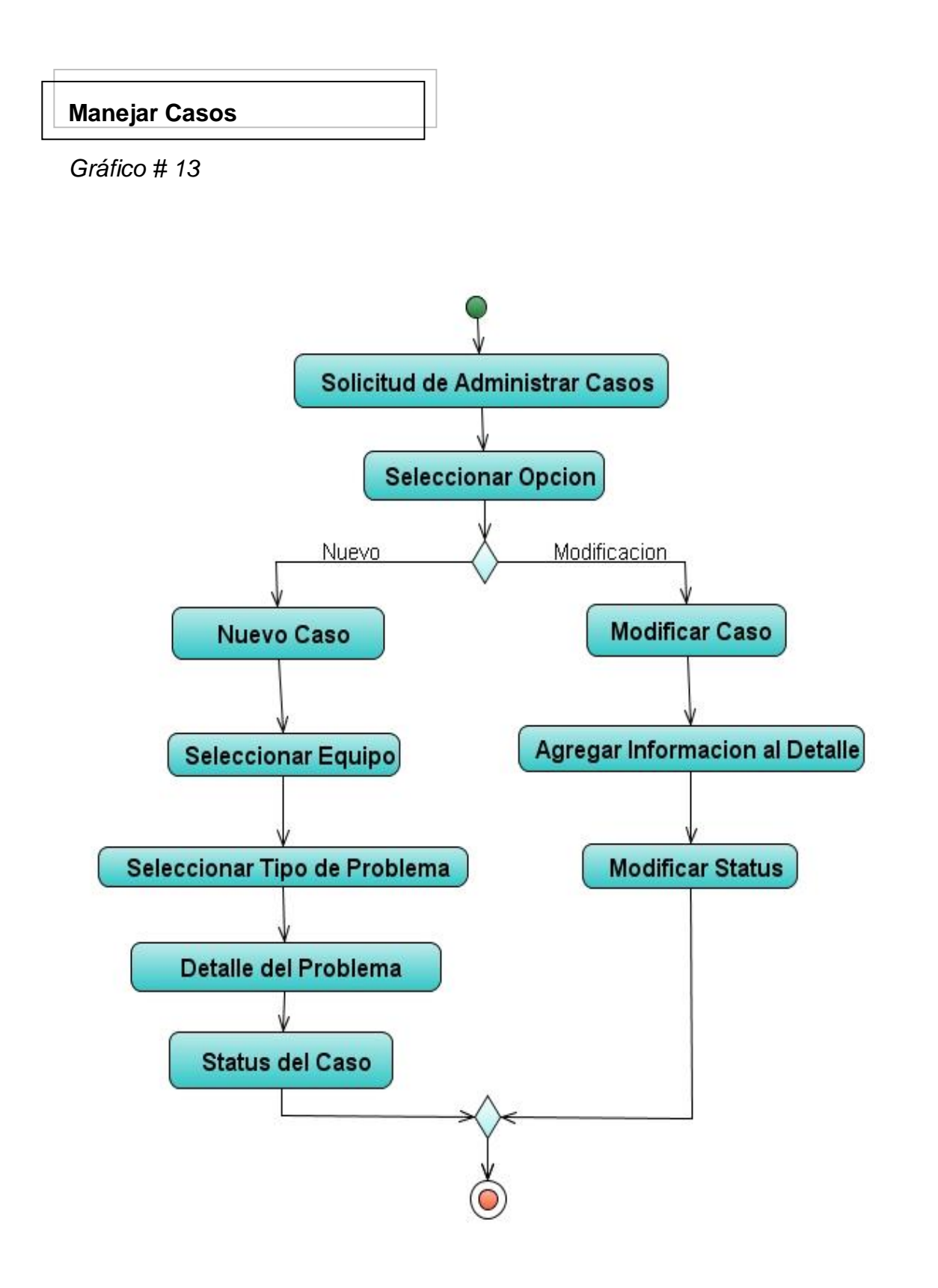

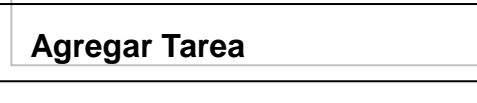

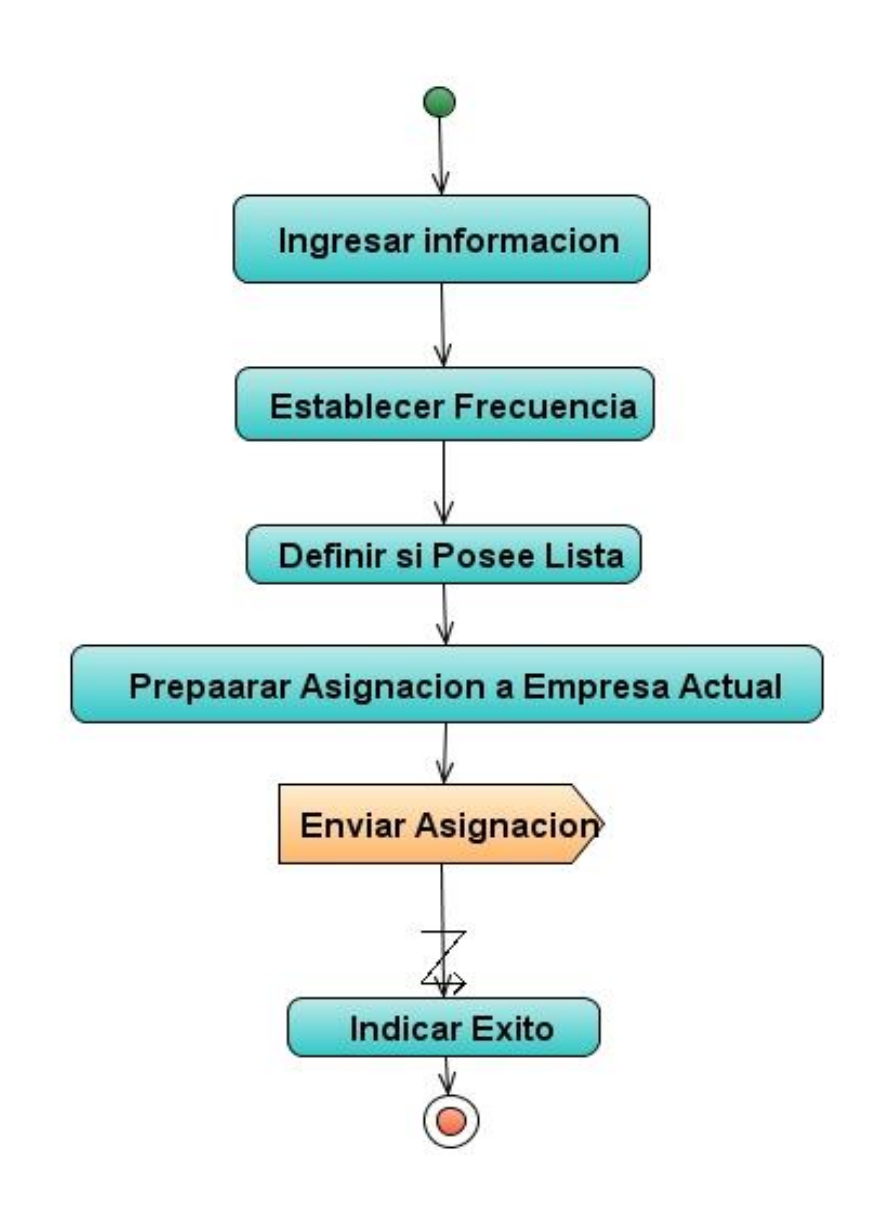

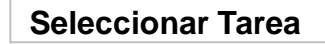

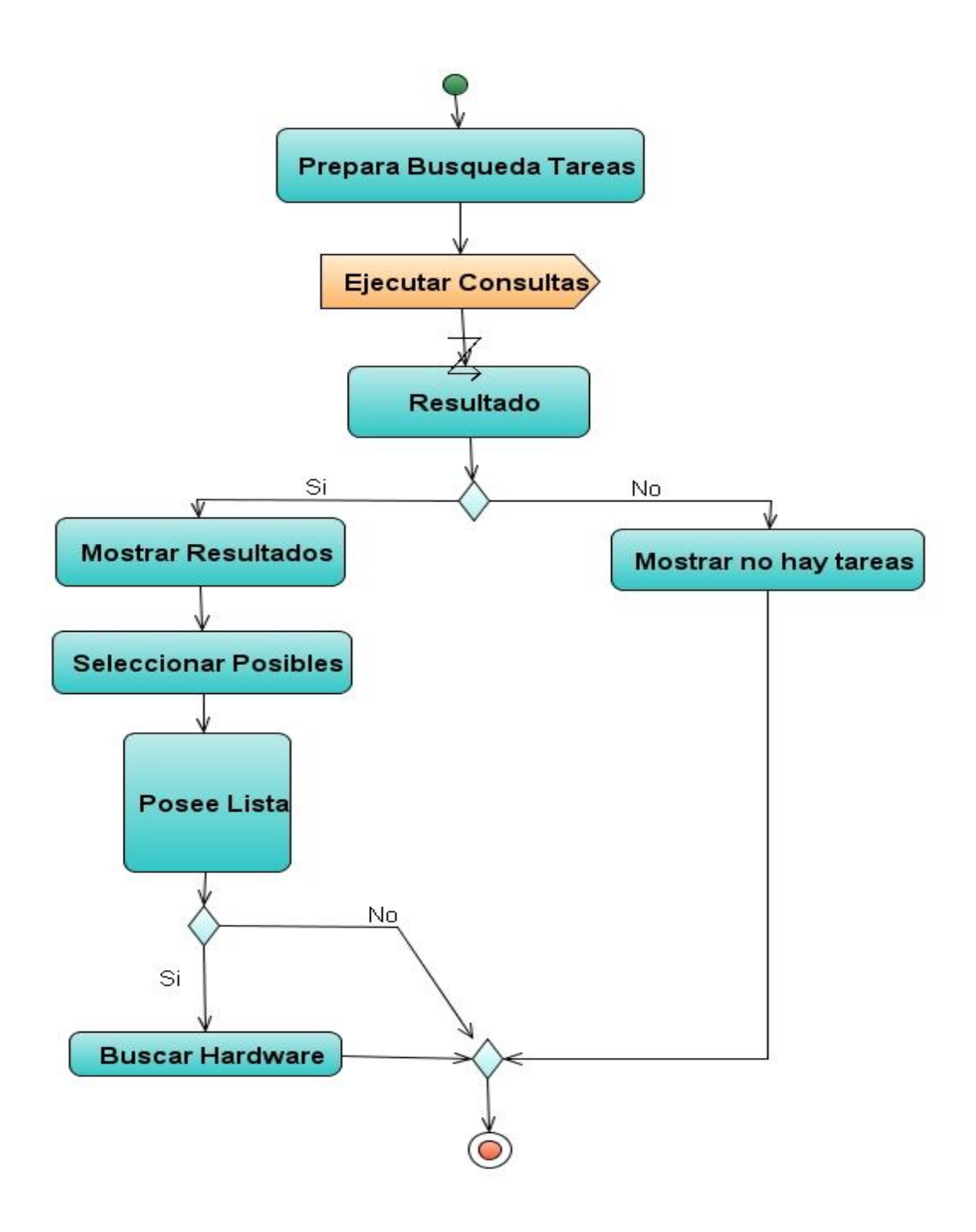